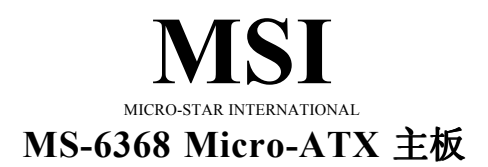

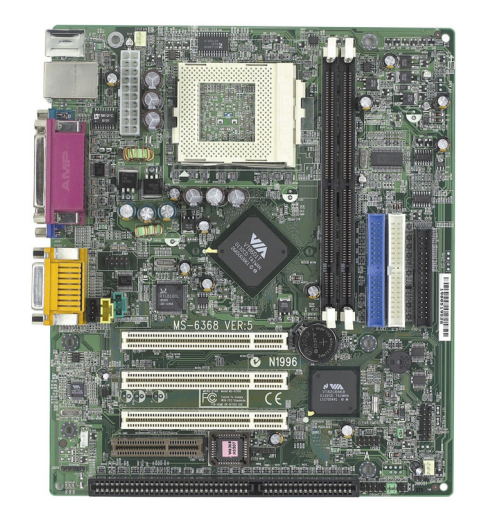

简体中文版 **5.0 G52-M6368X1**

修订版· 50 发行日期:2002年10月

## $\epsilon$ **C** N1996

#### **FCC-B** 无线频率干扰声明

本设备经测试符合FCC part 15 对于B级数字设备的的限制条款。此 条款限制了在商业运作环境下使用本设备而引起的有害干扰,并提供了 有效的保护。本设备在使用时会产生无线频率辐射能量,如果没有按照 本手册的规定安装使用,可能会对无线通信设备产生干扰。如果此设备 在居住区内使用所产生的有害干扰,使用者必须自行解决抗干扰的工 作。

#### 注意事项 **1**

对本设备的任何变动或修改,若未经责任保证方的及时认可,都可 能使用户无法使用此设备。

#### 注意事项 **2**

请屏蔽接口电缆和交流电源线对该设备的干扰,否则须在辐射限制 标准范围内,才可使用。

**VOIR LA NOTICE D'INSTALLATION AVANT DE RACCORDER AU RESEAU.**

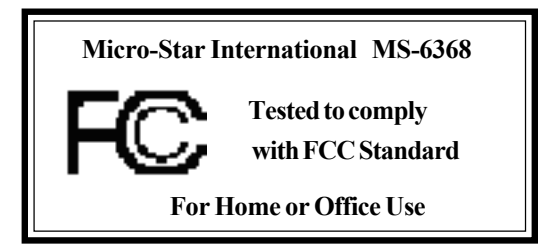

#### 版 本

#### **2002**年**10**月

#### 版权保护

本手册为微星公司的知识产权,我们非常小心的整理此手册,但我 们对于本手册的内容不保证完全正确。因为我们的产品一直在持续的改 良及更新,故我方保留随时修改而不通知的权利。

#### 商 标

本手册使用的所有商标均属于该商标的持有者所有。

Intel 和 Pentium 是 Intel Corporation的注册商标。

PS/2 和 OS/2 是 IBM Corporation 的注册商标。

Windows 98/2000/ME 和 Windows NT 是 Microsoft Corporation的注册商 标。

Netware 是 Novell 的注册商标。

Award 是 Phoenix Technologies Ltd的注册商标。

#### 修订记录

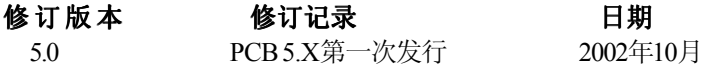

### 安全指导

- 1. 务必请仔细通读本安全指导。
- 2. 务必请妥善保管本手册,以备将来参考。
- 3. 请保持本设备的干燥。
- 4. 在使用前,宜将本设备至于稳固的平面上。
- 5. 机箱的开口缝槽是用于通风,避免机箱内的部件过热。请勿将此类开 口掩盖或堵塞。
- 6. 在将本设备与电源连接前,请确认电源电压值,将电压调整为110/ 220V。
- 7. 请将电源线置于不会被践踏到的地方,并且不要在电源线上堆置任何 物件。
- 8. 插拔任何扩展卡或模块前,请都将电源线拔下。
- 9. 请留意手册上提到的所有注意和警告事项。
- 10. 不得将任何液体倒入机箱开口的缝槽中,否则会产生严重损坏或电路 瘫痪。
- 11. 如果发生以下情况,请找专业人员处理:
	- 电源线 或插头损坏
	- 液体渗入机器内
	- 机器暴露在潮湿的环境中
	- 机器工作不正常或用户不能通过本手册的指导使其正常工作
	- 机器跌落或受创
	- 机器有明显的破损迹象
- 12. 请不要将本设备置于或 保存在环境温度高于60°C (140°F)下,否则会对 设备造成伤害。

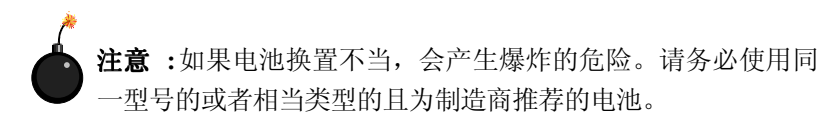

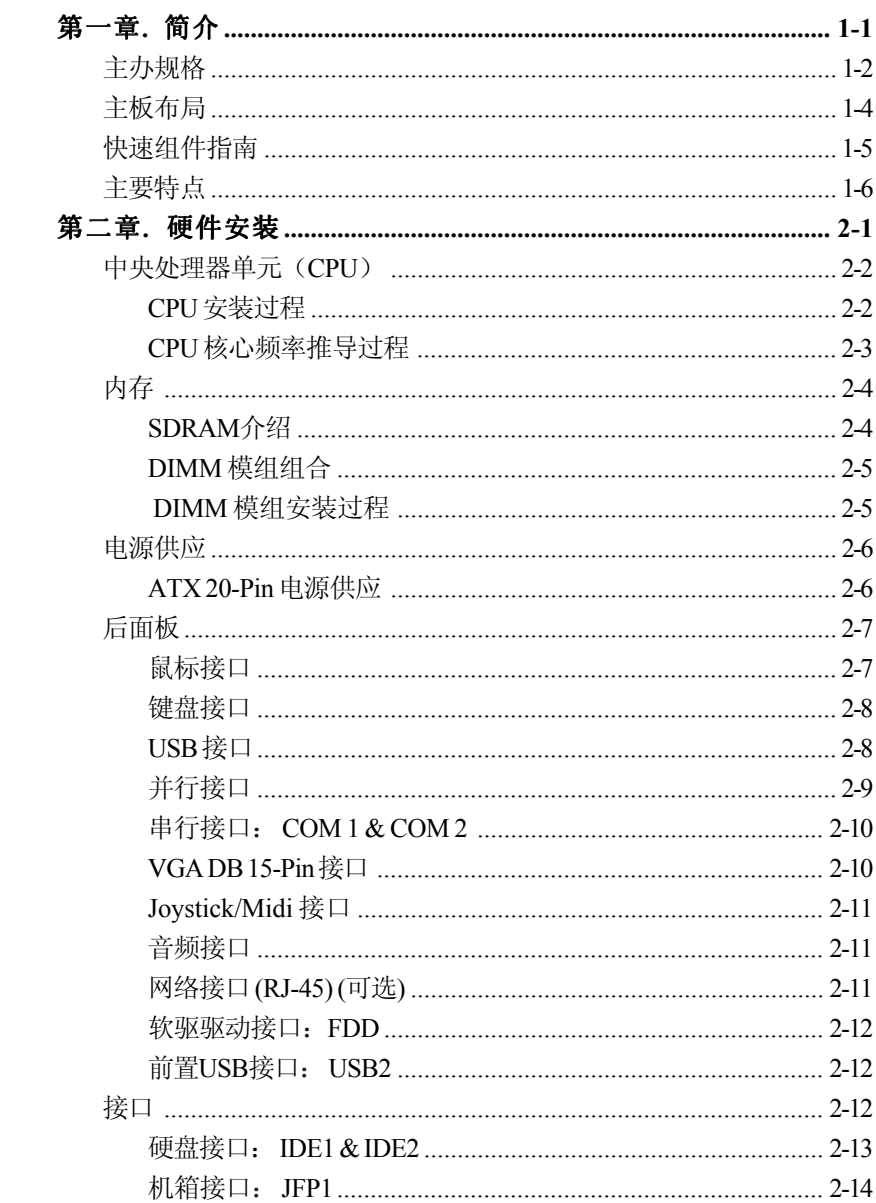

# 目录

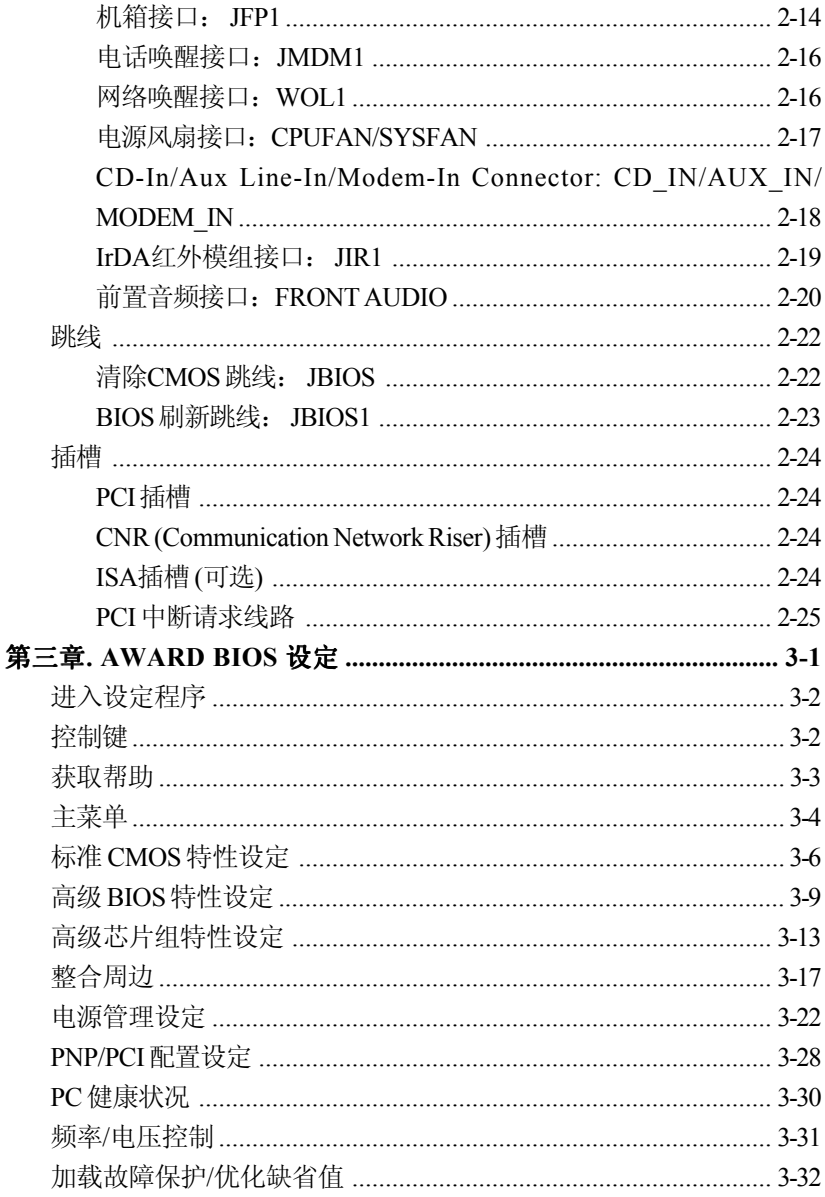

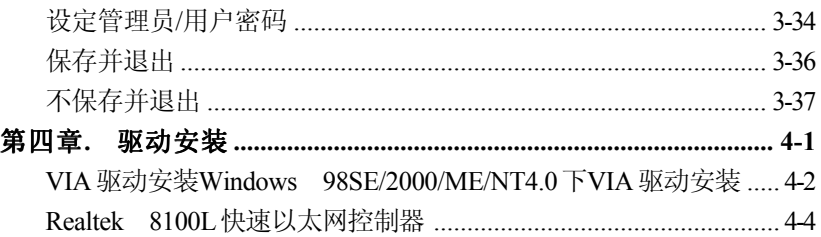

*1*

# 简介

感谢您购买了微星 MS-6368 (v5.X) Micro-ATX 主板。 该主板是基 于 **VIA Apollo PLE133T (VT8601T & VT82C686B)** 芯片组的 高性能电脑主板,专为 370针封装的Intel® Celeron/Pentium® III (包括 Tualatin)/VIA C3�处理器设计,是高性能和专业级桌面平台的最佳 解决方案之一。

各章节标题如下:

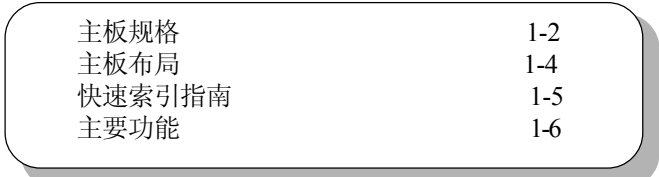

## 主板规格

#### **CPU**

- 支持Socket 370的 Intel® Celeron™/ Tualatin / Pentium III (FC-PGA) 处理 器和 VIA C3™ 处理器
- 支持的CPU频率为500MHZ, 533MHz, 550MHz, 667MHz, 700Mhz, 750MHz, 800MHz, 850MHz, 933MHz, 950MHz, 1GHz, 1.13GHz, 1.2GHz 或 更高

#### 芯片组

- VIA® PLE133T VT8601T 芯片(552 BGA)
	- FSB @133MHz
	- 整合Trident Blade 2D/3D 视频加速卡
	- PCI 高级高性能内存控制器
	- 支持PC100/133 SDRAM, VCM & ESDRAM 技术
- VIA® VT686B 芯片(352 BGA)
	- 增强的电源管理功能
	- 整合的超级 I/O (FDC, LPT, COM 1/2, 和IR)
	- 双总线 Master IDE Ultra DMA33/66/100
	- 整合声卡
	- 符合 AC97 Audio
	- ACPI

#### 时钟频率发生器

● 支持66.6MHz, 100MHz 和133MHz 时钟频率

#### 主内存

- 支持两条168-pin 无缓冲DIMM
- 支持最大1GB内存 (32M x 8)
- 支持 3.3V SDRAM DIMM

#### 插 槽

- 一个CNR (网络通信卡)插槽
- 三个 32-bit PCI总线插槽
- 支持 3.3V/5V PCI 总线接口
- $\bullet$  一个 ISA 插槽 (可选)

#### 板载**IDE**控制器

- VIA® VT82C686B 芯片中内建了一个 IDE控制器, 支持IDE 接口的 HDD/CD-ROM 设备以 PIO, Bus Master 和Ultra DMA 33/66/100模式运 行
- 共可连接四个IDE 设备

#### 音 频

- 686B 芯片组整合音频控制器
- 软件音频解码器 VIA  $1611A$ - 板载前面板音频接脚

#### 网 卡

● Realtek 8100L (可选)

#### 板载周边

- 板载周边包括·
	- 1 个软驱接口,支持两台360K, 720K, 1.2M, 1.44M和2.88Mbytes软 驱
	- 2 个串行接口 (COMA + COMB)
	- 1 个并行接口,支持SPP/EPP/ECP模式
	- 4 个USB 接口 (2 个后端接口和1 个板载前面板USB接脚- 可连接2 个 前面板USB接口)
	- 1 个IrDA接头,支持 SIR/CIR/FIR/ASKIR/HPSIR模式
	- 1 个VGA 接口
	- 1 个音频/游戏接口

#### **BIOS**

- 本主板的 BIOS提供"Plug & Play"(即插即用)功能,可自动侦测周边 设备和连接于主板上的扩展卡。
- 本主板提供桌面管理接口(DMI)功能,可自动记录您主板的规格。

#### 尺 寸

● Micro-ATX 结构尺寸: 24.5cm (长) x 21cm (宽)

#### 固定孔

● 6个固定孔

## 主板布局

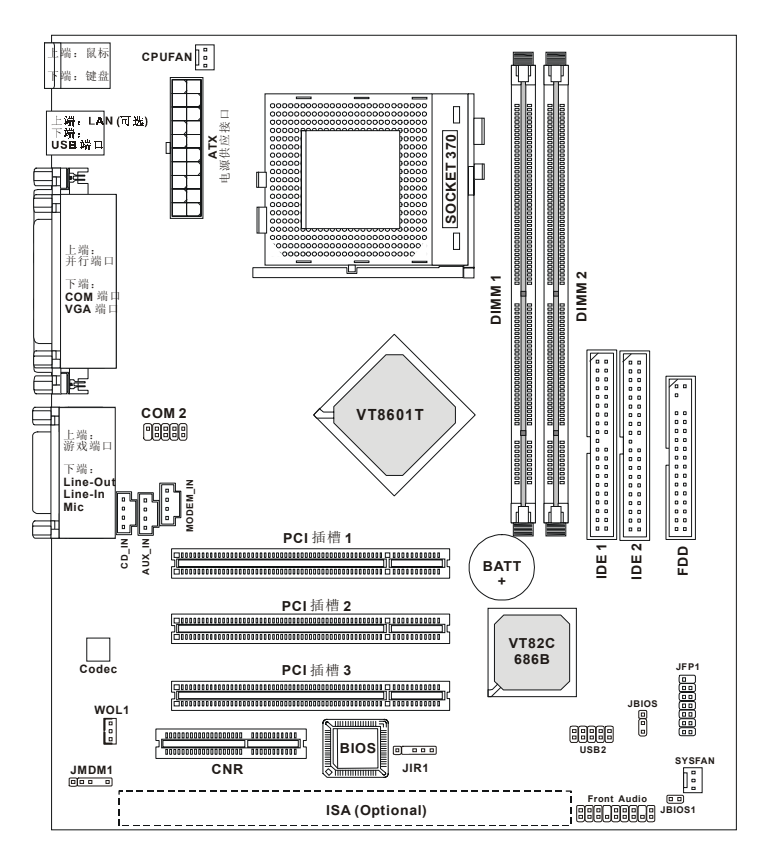

**MS-6368 (v5.X) Micro-ATX** 主板

# 快速索引指南

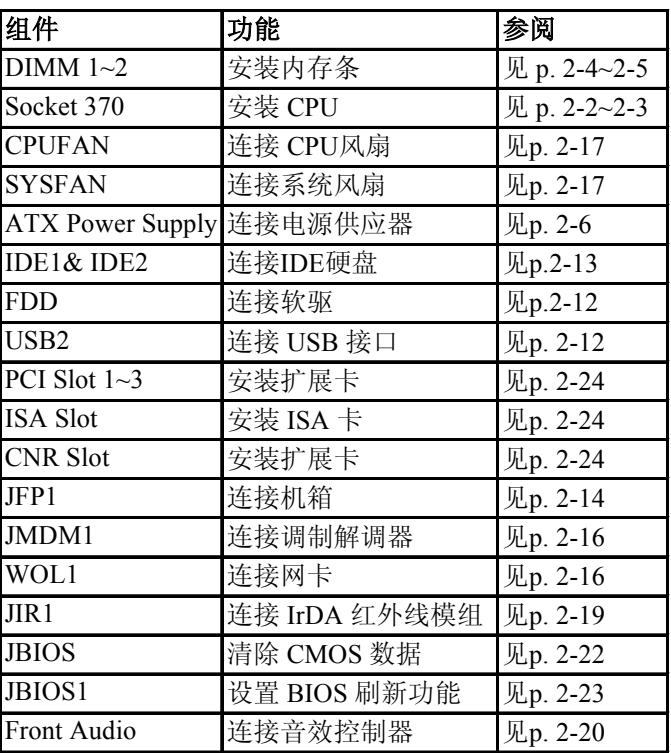

#### 第一章

## 主要功能

- **Micro-ATX** 结构尺寸
- z CPU: Socket 370 接口Intel® CeleronTM/Pentium® III (including Tualatin)/ VIA C3™ 处理器
- 内存: 2 SDRAM DIMMs
- **●** 插槽: 1 CNR 插槽, 3 PCI 插槽, 1 ISA 插槽(可选)
- I/O: 2个串行端口 (COM2 是板载针脚接头), 1个并行端口, 4个 USB端口, 1个软驱接口, 1个IrDA连接头, 1个声音/游戏端口, 1 个VGA端口, 1 个LAN 接口(可选)
- z 网卡唤醒功能
- 调制解调器(外部/内部)铃声 唤醒功能
- 芯片整合声卡
- 符合PC 2001
- 支持PCI 2.2

# 硬件安装 *2 Chapter 2. Hardware Setup*

本章将介绍硬件的安装过程。 在安装组件时必须十分地小心,并 且务必按照本册所描述的步骤和方法操作。对于某些部件,如果安装不 正确,它将不能够正常工作。

操作时,请戴上防静电手套。因为静电有可能会损坏部件。

本章包括以下内容:

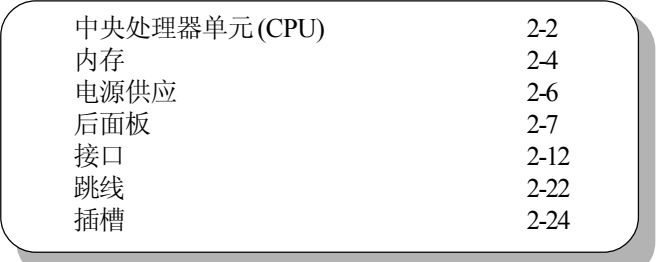

## 中央处理器单元:**CPU**

本主板支持 Intel® Celeron™, Pentium® III (包括 Tualatin) 和 VIA C3™ 处理器。 主板使用的是Socket 370架构的CPU插槽,使CPU安装过 程简化。请务必确认您使用的CPU带有防过热的散热片和降温风扇。如 果您的CPU没有带有散热片和降温风扇,请与销售商联系,购买或索取 以上设备。

- **CPU**安装过程
- 1. 将拉杆从插槽上拉起, 与插 槽成90度角。

- 2. 先确定针脚1在插槽上的位 置, 然后在CPU上找到白点 或切边。将针脚1与白点/切 边相对应, 插入CPU。 CPU 应该很容易地就位。
- 3. 将拉杆压下, 完成安装。

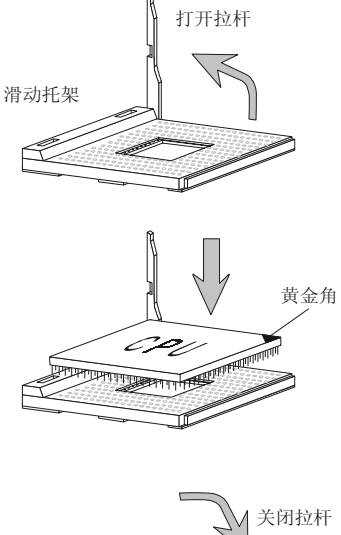

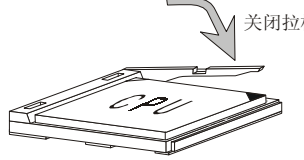

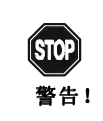

过高的温度会严重损害CPU和系统,请务必确认所使用的降温 风扇始终能够正常工作,保护CPU 以免过热烧毁。

## **CPU** 核心频率推导过程

主板能够自动设定CPU的主总线时钟频率。

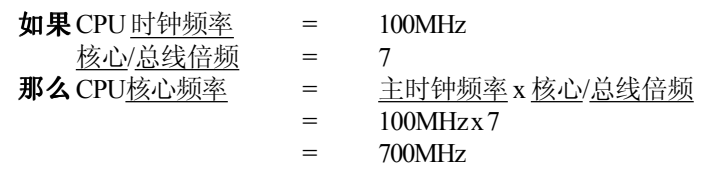

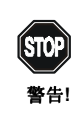

超 频

此主板支持超频,但当您在超频时请确定您的设备能支 持这种非正常的设置。任何超出产品技术规格的操作都 是不值得推荐的。我们不承担任何超出产品技术规格或 不当操作导致的损害或风险。

## 内 存

主板最大支持1GB的内存,提供了两条168-pin **unbuffered** SDRAM DIMM (双 In-Line内存模组) 64MB 到 512MB 的内存插槽。

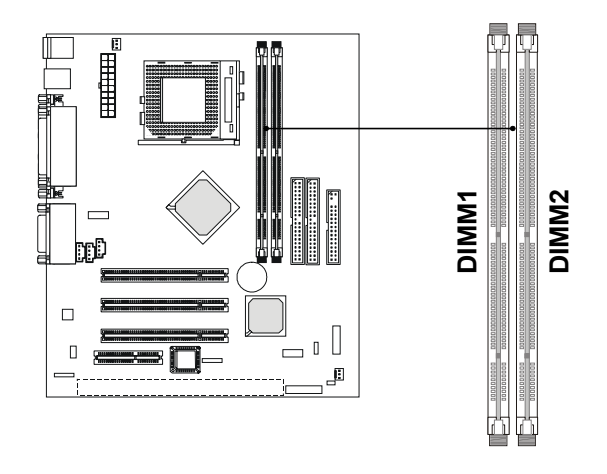

#### **SDRAM** 介绍

同步动态随机访问存储器 (SDRAM)是从90年代末期开始广泛使用 的一种动态随机访问存储芯片。SDRAM是基于标准的动态随机访问存储 芯片,它所具备的成熟技术特点使其能以相当高的速度运行。首先, SDRAM芯片具有足够快的速度达到与CPU时钟频率协调同步,这样就可 以消除等待周期。其次,SDRAM芯片被分为两个模块单元的,数据在两 者之间被交错处理。所以当一个模块单元中的部分数据正在被访问时,而 另一模块单元正在做被访问前的准备。这使得 SDRAM可以以10ns的速率 爆发式地处理这第二个连续相邻的字元,相比之下,处理第一个字元则需 要60ns。

 SDRAM在100MHz和133MHz系统总线速度下能分别实现800MBps和 1GBps数据传输。

## **DIMM** 模组组合

主板上至少安装一条 DIMM 模组。内存模组能以任何顺序安装在 插槽上。DIMM插槽支持的单/双面模组如下:

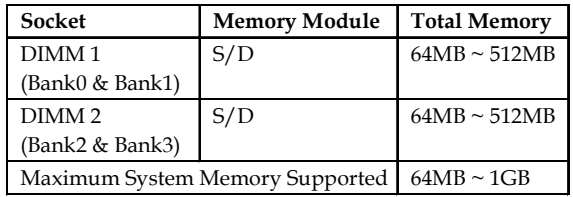

**S:** 单面 **D:** 双面

## **DIMM** 模组的安装

*1.* DIMM 插槽有2个去缺口 "VOLT和DRAM",所以DIMM内存模组只 能以一个方向插入。

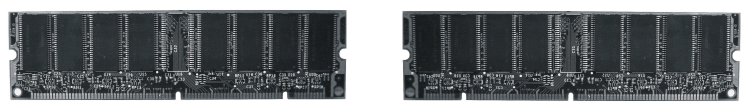

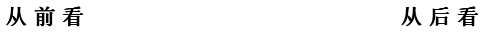

*2.* 将DIMM 内存模组垂直插入DIMM 插槽,然后将其推入。

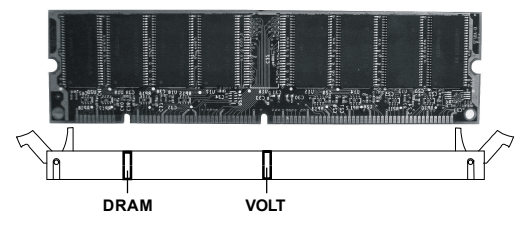

*3.* DIMM 插槽两边的卡扣将自动扣上。

## 电源供应

主板使用ATX结构的电源供应器给主板供电。在连接电源供应器之 前,请务必确认所有的组件都已正确安装,并且不会造成损坏。

#### **ATX 20-Pin** 电源供应

此接口允许您连接 ATX电源供应器。在连接 ATX 电源供应器时, 请务必确认,电源供应器的接头按正确的方向安装,针脚顺序对应正确。 将电源接头插入,使之与主板电源接口稳固的连接。

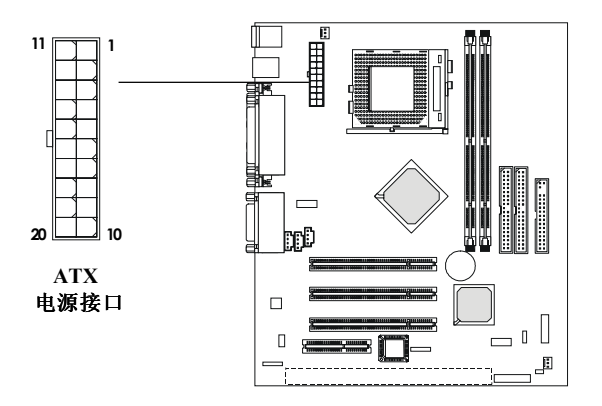

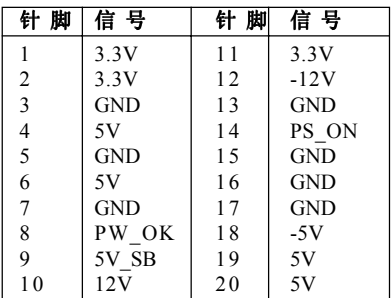

## 后面板

主板后面板包括以下接头:

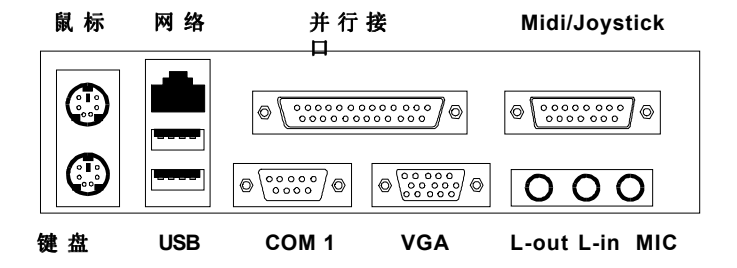

#### 鼠标接口

主板提供一个标准的PS/2® 鼠标迷你DIN接口, 可连接一个PS/2® 鼠 标。您可将PS/2®鼠标线与此接口直接相连。

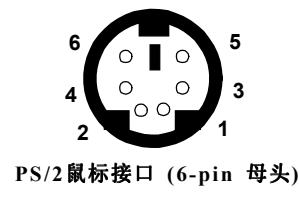

针脚定义

| 脚 | 信 号         | 描 述           |  |
|---|-------------|---------------|--|
|   | Mouse DATA  | Mouse DATA    |  |
|   | NC          | No connection |  |
|   | <b>GND</b>  | Ground        |  |
|   | VCC         | $+5V$         |  |
|   | Mouse Clock | Mouse clock   |  |
|   | NC          | No connection |  |

#### 键盘接口

主板提供一个标准的PS/2® 键盘迷你DIN接口, 可连接一个键盘。 您可将PS/2®键盘线与此接口直接相连。

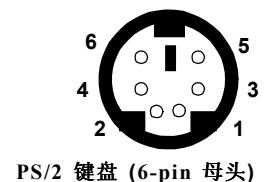

针脚定义

| €<br>脚 | 信 号            | 描 述            |
|--------|----------------|----------------|
|        | Keyboard DATA  | Keyboard DATA  |
| 2      | NС             | No connection  |
| 3      | <b>GND</b>     | Ground         |
| 4      | <b>VCC</b>     | $+5V$          |
| 5      | Keyboard Clock | Keyboard clock |
| 6      | NC             | No connection  |

#### **USB** 接口

主板提供 UHCI (Universal Host Controller Interface) Universal Serial Bus root(通用串行总线接口)连接 USB 设备, 例如: 键盘, 鼠标或其它 USB 兼容设备。您可将USB设备直接与此接口相连。

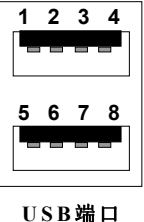

**USB** 端口描述

| 脚 | 信 号        | 描 述                     |
|---|------------|-------------------------|
|   | <b>VCC</b> | $+5V$                   |
|   | $-Data$ 0  | Negative Data Channel 0 |
| 3 | $+$ Data0  | Positive Data Channel 0 |
|   | <b>GND</b> | Ground                  |
|   | VCC        | $+5V$                   |
|   | -Data 1    | Negative Data Channel 1 |
|   | $+$ Data 1 | Positive Data Channel 1 |
|   | <b>GND</b> | Ground                  |

## 并行接口

主板提供了一个25-pin母头接口作为LPT。并行接口是一个标准的打 印端口, 可支持增强并行端口(EPP)和扩展功能并行端口(ECP)。

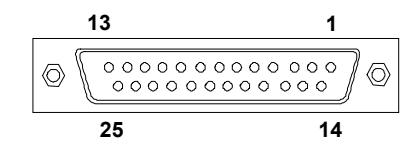

| 钉脚疋乂                    |                   |                    |  |
|-------------------------|-------------------|--------------------|--|
| 针 脚                     | 信 号               | 描述                 |  |
| 1                       | <b>STROBE</b>     | Strobe             |  |
| $\mathbf{2}$            | DATA0             | Data0              |  |
| 3                       | DATA1             | Datal              |  |
| $\overline{\mathbf{4}}$ | DATA <sub>2</sub> | Data2              |  |
| 5                       | DATA3             | Data3              |  |
| 6                       | DATA4             | Data4              |  |
| 7                       | DATA5             | Data5              |  |
| 8                       | DATA6             | Data6              |  |
| 9                       | DATA7             | Data7              |  |
| 10                      | ACK#              | Acknowledge        |  |
| 11                      | <b>BUSY</b>       | <b>Busy</b>        |  |
| 12                      | PE                | Paper End          |  |
| 13                      | <b>SELECT</b>     | Select             |  |
| 14                      | <b>AUTO FEED#</b> | Automatic Feed     |  |
| 1.5                     | ERR#              | Error              |  |
| 16                      | INIT#             | Initialize Printer |  |
| 17                      | SLIN#             | Select In          |  |
| 18                      | <b>GND</b>        | Ground             |  |
| 19                      | <b>GND</b>        | Ground             |  |
| 20                      | <b>GND</b>        | Ground             |  |
| 21                      | <b>GND</b>        | Ground             |  |
| 22                      | <b>GND</b>        | Ground             |  |
| 23                      | <b>GND</b>        | Ground             |  |
| 24                      | <b>GND</b>        | Ground             |  |
| 25                      | GND               | Ground             |  |

针脚定义

## **S**串行连接口:**COM 1**和 **COM 2**

主板有一个9-pin公头DIN接口作为串行接口COM 1。一个 9-pin 的 COM 2 针脚接头,可用来连接串行口挡板。您能够连接一个串行鼠标或 者其它串行设备到该串行口上。

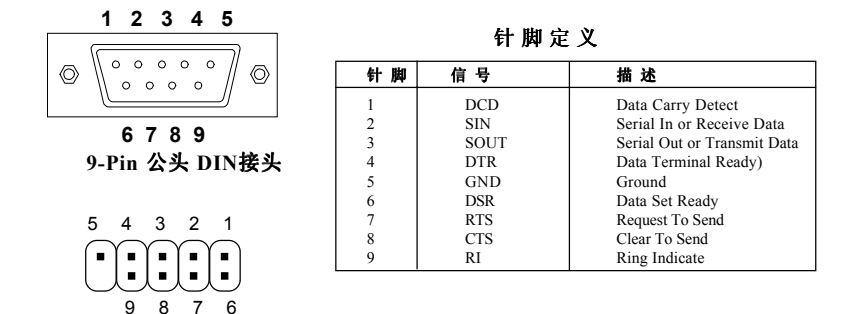

#### **VGA DB 15 Pin** 接口

**COM 2**

主板提供一个DB 15-pin 母头接口连接 VGA 监视器。

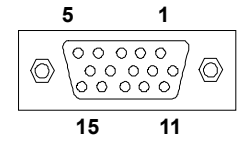

 **DB 15-Pin** 母头接口

针脚定义

| 模拟视频显示接口 (DB-15S)       |                 |  |  |
|-------------------------|-----------------|--|--|
| 针脚                      | 信号描述            |  |  |
|                         | Red             |  |  |
| 2                       | Green           |  |  |
| $\overline{\mathbf{3}}$ | <b>Blue</b>     |  |  |
| $\overline{4}$          | Not used        |  |  |
| 5                       | Ground          |  |  |
| 6                       | Ground          |  |  |
| $\overline{7}$          | Ground          |  |  |
| 8                       | Ground          |  |  |
| 9                       | Power           |  |  |
| 10                      | Ground          |  |  |
| 11                      | Not used        |  |  |
| 12                      | <b>SDA</b>      |  |  |
| 13                      | Horizontal Sync |  |  |
| 14                      | Vertical Sync   |  |  |
| 15                      | SCL             |  |  |

## **Joystick/Midi** 接口

您可将Joystick 或 Game Pad与此接口相连。

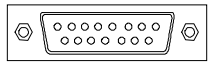

## 音频接口

*Line Out* 是用来连接扬声器或耳机的。*Line In* 与外接CD播放器, 磁带播放器或其它音频设备相连。 *Mic* 是用来与话筒相连。

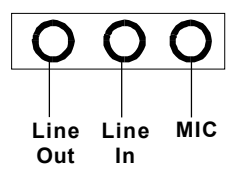

## 网络接口 **(RJ-45) (**可选**)**

主板为连接局域网(LAN)提供了一个标准的 RJ-45 接口。 您可 以将网线连接到网络接口上。

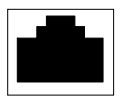

网络接口**RJ-45**

针脚定义

| 针<br>脚 | 信 号        | 描 述                        |
|--------|------------|----------------------------|
|        | <b>TDP</b> | Transmit Differential Pair |
| 2      | <b>TDN</b> | Transmit Differential Pair |
| 3      | <b>RDP</b> | Receive Differential Pair  |
| 4      | NC         | Not Used                   |
| 5      | NC         | Not Used                   |
| 6      | <b>RDN</b> | Receive Differential Pair  |
| 7      | NC.        | Not Used                   |
| 8      | NC         | Not Used                   |

## 接 口

主板提供可连接FDD(软盘驱动器), IDE HDD(IDE接口硬盘), IDE RAID HDD(IDE接口RAID硬盘组),机箱,Modem(调制解调器),LAN(局 域网), USB 端口, 红外线模块和CPU/电源供应器/系统风扇。

#### 软盘驱动器接口:**FDD1**

此系列主板提供了一个标准的软盘驱动器接口FDD, 可支持360K, 720K, 1.2M, 1.44M和2.88M的软盘驱动器。

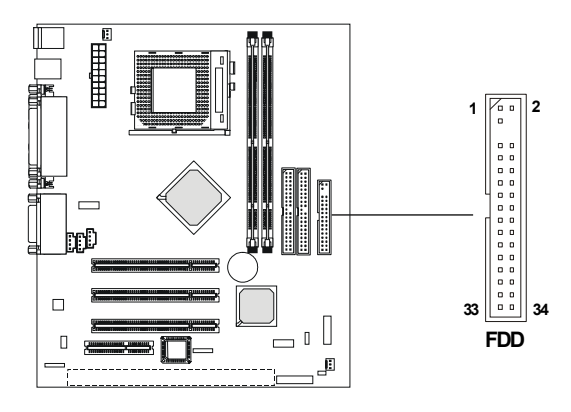

#### **USB** 前面板接口: **USB2**

主板提供一个前面板USB (通用串行总线) 接脚, 您可选择与前面板 的USB 接口相连接。

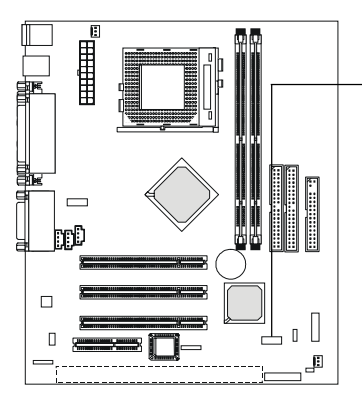

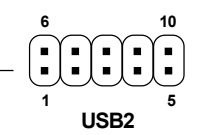

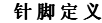

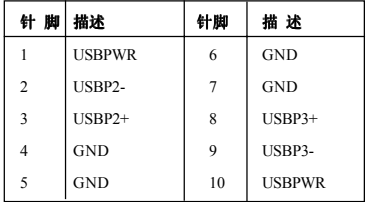

#### 硬盘接口**: IDE1 & IDE2**

主板使用VIA® VT82C686B 芯片组上的 IDE 控制器, 提供了 PIO 模式 0-4, Bus Master 和 Ultra DMA 33/66/100 工作模式。它有两个 HDD 接口 IDE1 (主) 和 IDE2 (副)。您可以在 IDE1和 IDE2 上连接最多四个硬盘驱动器, CD-ROM 或 120MB 软驱。

**IDE1** (主 IDE 连接口)

 - 第一个硬盘必须与 IDE1接口相连。您可以将一个主盘和一个从盘与 IDE2 (副 IDE 连接口)。

**IDE2** (副 IDE 连接口)

- 您可以将一个主盘和一个从盘与 IDE2相连接。

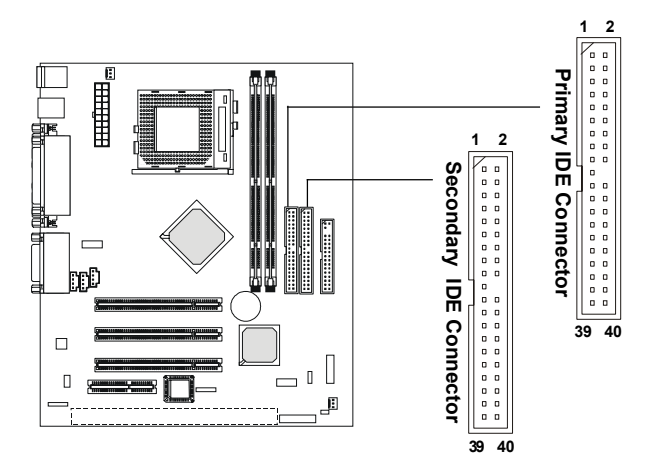

提 示 提示: 如果您打算在一条硬盘线上连接两个硬盘,您必须将第二 个硬盘设为从盘。请参考硬盘所附说明手册设定主*/*从盘模 式。

第二章

## 机箱接口:**JFP1**

机箱接口组JFP1 可与机箱上的电源开关, Reset键, 键盘锁, 扬声 器,电源指示灯和硬盘指示灯相连。

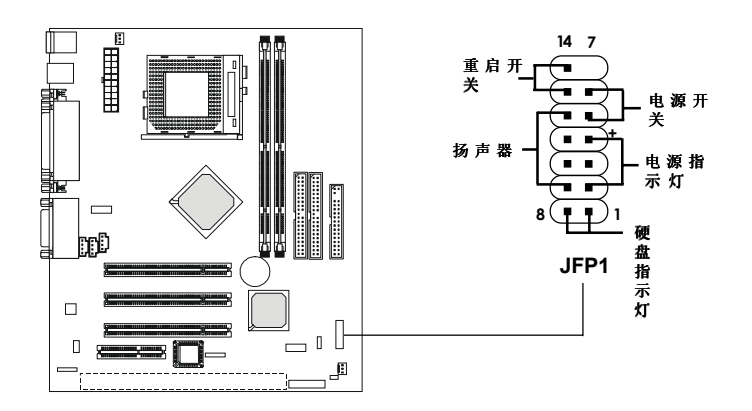

| J F F I T M V 또 ㅅ |        |    |        |
|-------------------|--------|----|--------|
| 针脚                | 描述     | 针脚 | 描述     |
|                   | $HDD+$ | 8  | HDD-   |
| $\overline{c}$    | SLED-  | 9  | SPK-   |
| 3                 | PLED-  | 10 | $BUZ+$ |
| $\overline{4}$    | PLED+  | 11 | BUZ-   |
| 5                 | PWSW+  | 12 | $SPK+$ |
| 6                 | PWSW-  | 13 | $RST+$ |
|                   | NC     | 14 | RST-   |

**JFP1** 针脚定义

#### 电源开关

与2-pin(针脚)的电源开关按钮相连。按此键可打开或关闭系统。

#### **Reset**键

Reset键用来重新冷启动您的系统, 而不是用来开/关电源的。请避免在硬 盘指示灯闪亮时按此键。您可将机箱上的Reset键与此针相连。

#### 电源指示灯

当系统开启时, 电源指示灯将点亮。将机箱上的电源指示灯与此针相 连。当系统进入挂起模式,电源指示灯将闪烁。

#### 扬声器

系统机箱上的扬声器与此针相连。

#### 硬盘指示灯

硬盘指示灯显示硬盘的活动状况。请避免在硬盘指示灯闪亮时关闭电 源。您可将机箱上的硬盘指示灯与此针相连。

## 铃音唤醒接头:**JMDM1**

此接头与Modem卡相连可提供铃音唤醒功能。此接口可以在Modem 铃音呼入时启动系统。

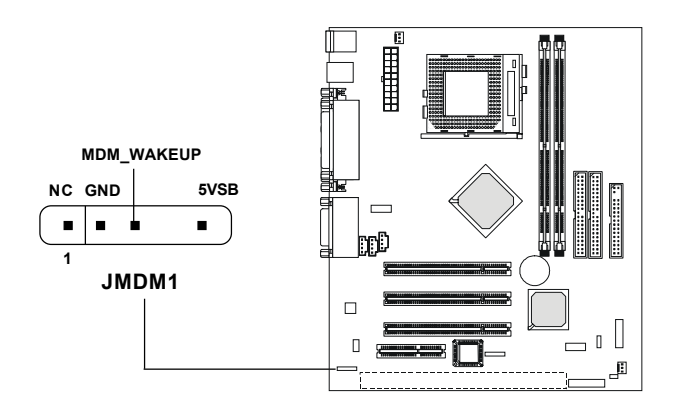

## 网络唤醒接头:**WOL1**

此接头与网卡相连可提供网络唤醒功能。您可通过局域网实现远程 唤醒计算机功能。

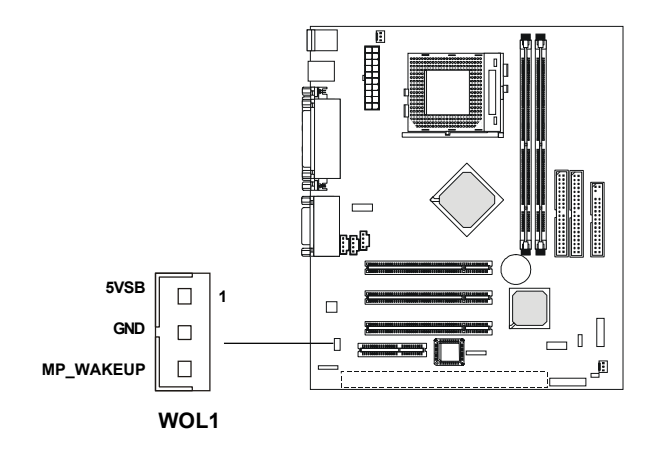

## 风扇电源接头:**CPUFAN/SYSFAN**

CPUFAN (处理器风扇) 和 SYSFAN (系统风扇) 接口支持+12V的系 统降温风扇。它支持三针脚风扇接头。在将风扇电源线与接口相连的时 候, 务必请留意红线是正极, 必须与+12V相连, 黑线是地线, 必须与GND相 连。如果您的主板上内建了系统硬件监视芯片, 您必须使用特别设计 的、带速度感应功能的风扇, 才能实现硬件监视功能。

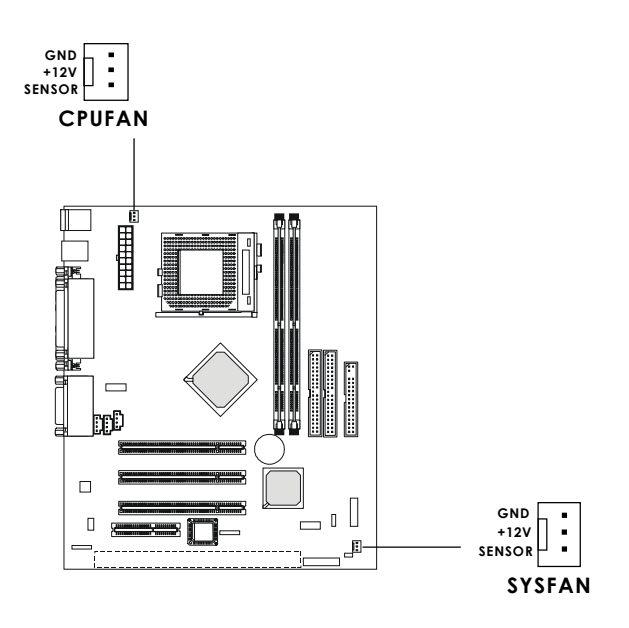

#### 注意**:**

**1.**请向销售商咨询合适的CPU降温风扇。 **2.**如果您的CPU风扇支持速度控制功能,您可以安装PC Alert 工具。此软件会根据CPU的温度,自动调节CPU风扇转速。

第二章

## **CD-In/Aux Line-In/Modem-In** 接口**: CD\_IN/AUX\_IN/ MODEM\_IN**

CD-In接口是用于连接CD-ROM的音频输出口。 AUX\_IN 接口是用于连接 DVD附加卡的Line In接口。 MODEM\_IN 接口是用于连接 modem 终端音频接口。

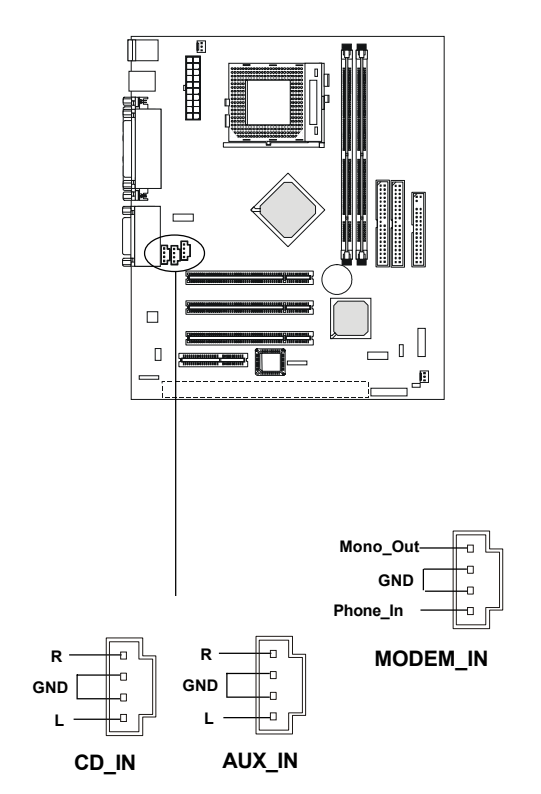

## 注意:

*Mono\_Out* 是与 *Modem* 的扬声器相连接的。 *Phone\_In* 是与 *Modem* 的麦克风输入相连接的。

## **IrDA** 红外线模块接头: **JIR1**

此接口可以用来连接IrDA红外线模块的。您必须在BIOS设定程序中 进行设置,才能使用红外线功能。

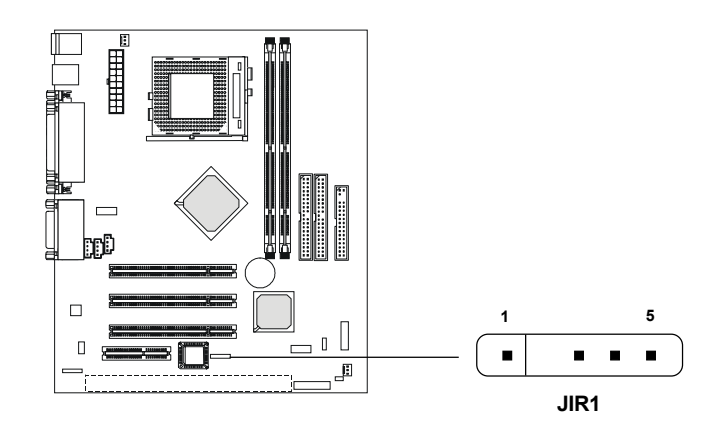

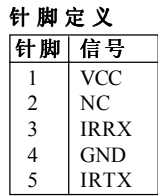

## 前置音频接口**: FRONT AUDIO**

您可以将一个可选的音频接口连接到前置音频接头上。

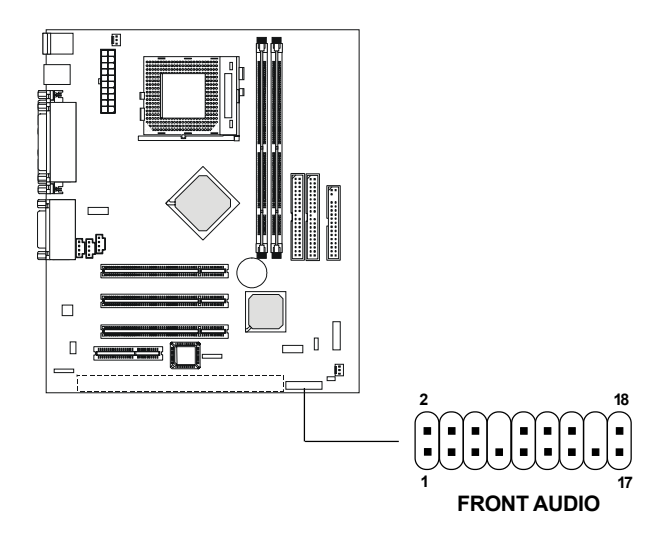

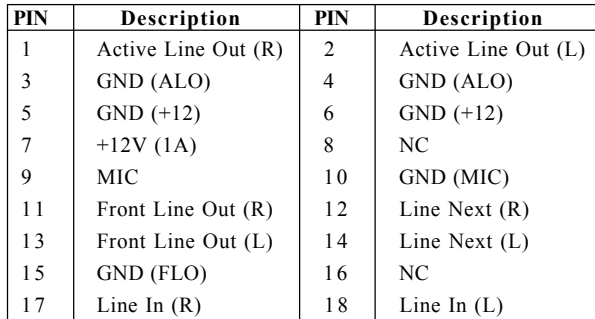

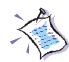

注意:如果您想要使用后面板上的 *Line-out* 接口,请将跳 线放在*FRONT AUDIO*接口的 *pin# 11~14* 。否则 *Line-out*接口将 不工作,您也不能从音箱或耳机中听到任何声音。但这种情况 下前面板音频接口将工作,您可以通过音箱或耳机听到声音。

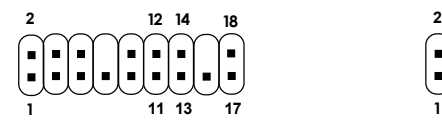

**(**打开 **pin# 11~14)** - 关闭后面板上的 **Line-out** 接口 - 打开前置音频接口

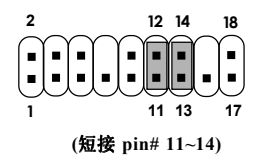

- 打开后面板上的**Line-out**接口

- 关闭前面板音频接口

#### 跳 线

主板提供以下跳线,可用来设定计算机的特定功能。此部分描述了 通过改变跳线,来实现主板的功能。

#### 清除**CMOS** 跳线:**JBIOS**

主板上建有一个CMOS RAM,其中保存的系统配置数据需要通过 一枚外置电池来维持。CMOS RAM是在每次启动计算机的时候引导操作 系统的。此电池至少可使用五年。如果您想清除保存在 CMOS RAM中的 系统配置信息,可使用JBIOS (Clear CMOS 跳线)清除数据。请按照以下方 法清除数据:

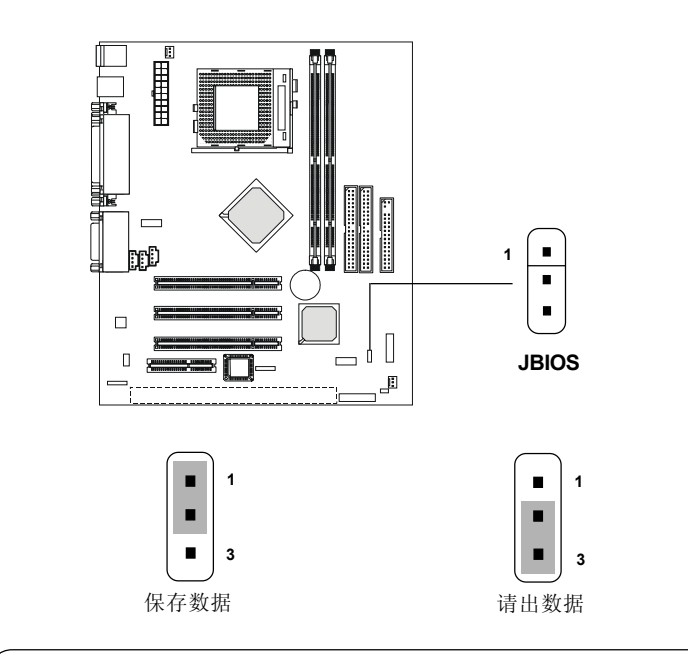

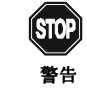

在系统关闭时,您可以通过短接2-3针脚来清除CMOS数据。 然后,返回到1-2针短接的状态。请避免在系统开机时清除 CMOS,这样可能会对主板造成损害。

## **BIOS** 刷新跳线:**JBIOS1**

此跳线是用来锁定或解锁 BIOS 刷新/写功。 在刷新或编程 BIOS 时, 此跳线必须是处于解锁状态。

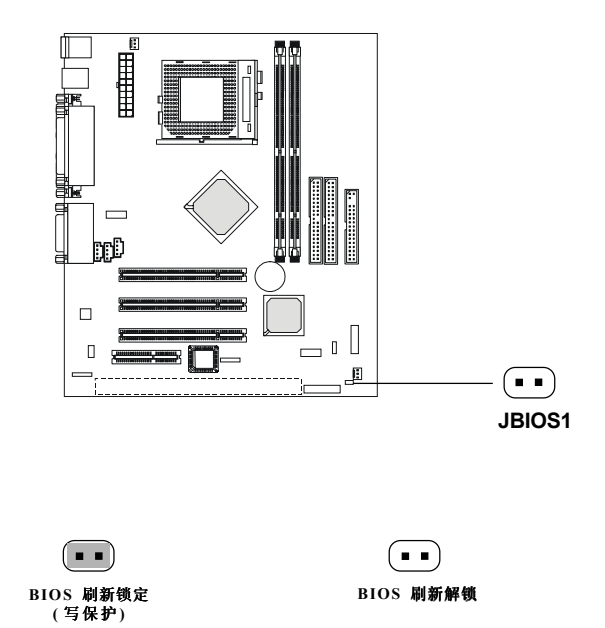
#### 第二章

# 插 槽

这块主板提供了三条 32-bit Master PCI总线插槽。一条 CNR 和一条 可选的 ISA 插槽。

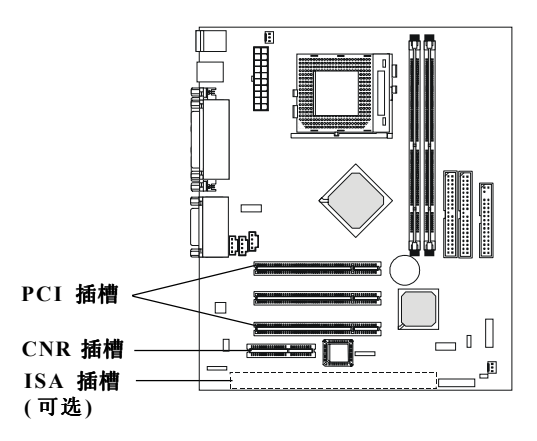

# **PCI** 插槽

三条PCI插槽可安装您所需要的扩展卡。当您在安装或拆卸扩展卡 的时候,请务必确认已将电源插头拔除。同时,请仔细阅读扩展卡的说明 文件,安装和设置此扩展卡必须的硬件和软件,比如跳线或BIOS 设置。

# **CNR (**网络通信卡**)** 插槽

网络通讯卡的规笵是由主板板卡和界面初始设备制造厂商(OEM )联 合制定的一种开放的工业标准规格。此主板仅支持其声效和MODEM功 能。

# **ISA** 插槽**(**可选**)**

此插槽可安装ISA 扩展卡。

# **PCI** 中断请求线路

 IRQ是中断请求的英文缩写,读做I-R-Q,是硬件设备向微处理器发 送中断请求的硬件线路。PCI/USB/AC97 IRQ 针脚通常与 PCI 总线INTA#- INTD#针脚相连,如下:

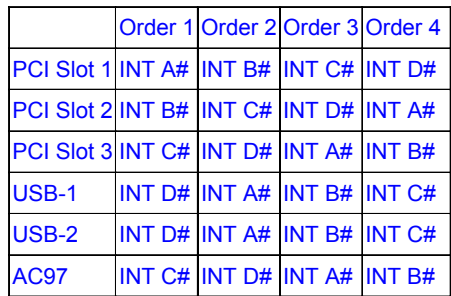

PCI Slot 3 和 AC97 编码共享

*PCI* 插槽 *1~3:* 总线主控*.*

# $A$ *WARD® BIOS* 设定

此款主板使用的AWARD BIOS ROM提供了一个设定工具,用户 可利用此工具修改基本的系统设置信息。这些设置信息将保存在一个电池 维护的CMOS RAM中,所以它在系统关闭后仍能保持原有的设定信息。

本章将简要介绍BIOS设定程序。包括以下内容:

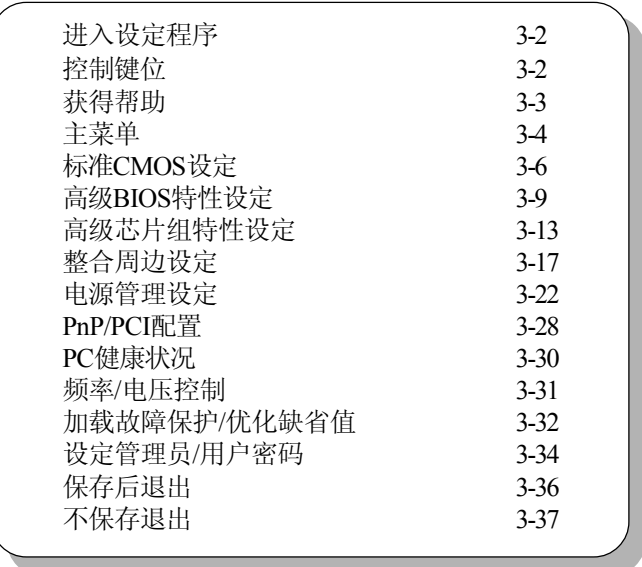

# 进入设定程序

 计算机加电后,系统将会开始POST(加电自检)过程。当屏幕上出现 以下信息时, 按<DEL>键可进入设定程序。

# Hit DEL if you want to run SETUP

如果此信息在您做出反映前就消失了, 而您仍需要进入Setup, 请关 机后再开机或按机箱上的Reset键, 重启您的系统。您也可以同时按下 <Ctrl><Alt>和<Delete>键来重启系统。

# 控制键位

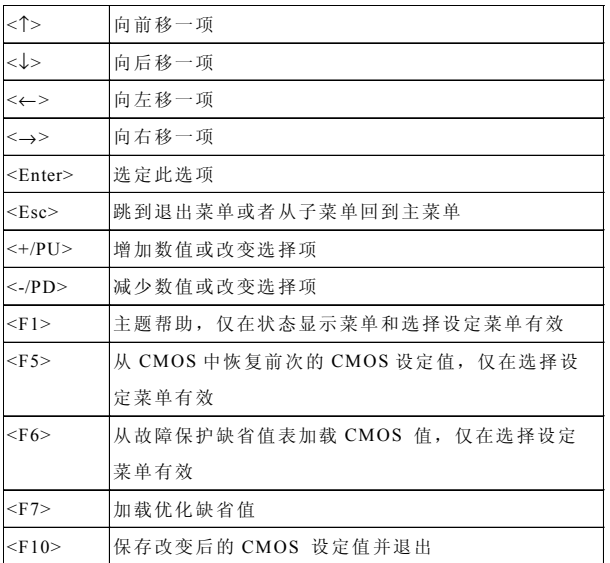

# 获得帮助

在进入设定程序后,将显示主菜单画面。

#### 主菜单

主菜单显示了BIOS所提供的设定项目类别。您可使用方向键 ( ↑↓ )选择不 同的条目。对选定项目的提示信息显示在屏幕的底部。

## 子菜单

在某些选项的左方显示有一个小的右向三角标 志(如右图所示),这表示此选项还包括额外的 子选单。选定此项,按<Enter>键后可进入子菜 单。然后您可使用方向键选择子菜单选择项或 修改设定值。按<Esc>键可返回上一级菜单。

## 主题帮助**<F1>**

BIOS设定程序提供了一个主题帮助功能。您可 在任何菜单中按<F1>键激活帮助窗口。帮助窗 口中列出了操作键位和当前选项可能的设定值。按<Esc>可退出此帮助窗 口。

- ▶ IDE Primary Master
- Ł IDE Primary Slave
- $\blacktriangleright$ IDE Secondary Master
- ▶ IDE Secondary Slave

# 主菜单

一旦您进入了Award® BIOS CMOS 设定工具, 屏幕上会显示主菜单。主菜 单共提供了11种设定功能和两种退出选择。用户可通过方向键选择功能 项目, 按<Enter>键可进入子菜单。

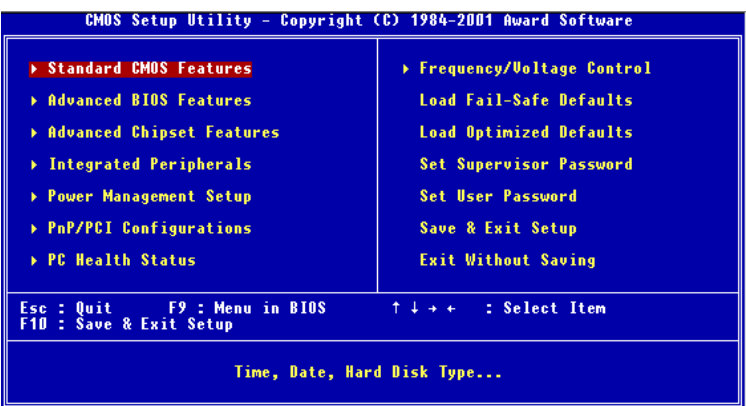

# **Standard CMOS Features(**标准**CMOS**设定**)**

使用此菜单可对基本的系统配置进行设定,如时间,日期等。

# **Advanced BIOS Features(**高级**BIOS**特性设定**)**

使用此菜单可对Award BIOS的高级特性进行设定。

#### **Advanced Chipset Features(**高级芯片组功能设定**)**

使用此菜单可以修改芯片组寄存器的值,优化系统的性能表现。

## **Integrated Peripherals(**整合周边设定**)**

使用此菜单可以对周边设备进行特别的设定。

## **Power Management Setup(**电源管理设定**)**

使用此菜单可以对系统电源管理进行特别的设定。

## **PnP/PCI Configurations(PNP/PCI**配置**)**

此项仅在您系统支持PnP/PCI时才有效。

# **PC Health Status(PC**健康状况**)**

此项显示了您PC的当前状态。

# **Frequency/Voltage Control(**频率**/**电压的控制**)**

使用此菜单可以对频率/电压进行特别的设定。

# **Load Fail-Safe Defaults(**加载故障保护缺省值**)**

使用此菜单可以加载缺省的BIOS设定值, 使系统能以最小/稳定方式运 行。

# **Load Optimized Defaults(**加载优化缺省值**)**

使用此菜单可以加载BIOS的工厂设定值, 优化系统表现。

# **Supervisor Password(**管理员密码**)**

使用此菜单可以设定管理员密码。

# **User Password(**用户密码**)**

使用此菜单可以设定用户密码。

# **Save & Exit Setup(**保存后退出**)**

保存对CMOS的修改, 然后退出Setup程序。

# **Exit Without Saving(**不保存退出**)**

放弃对CMOS的修改, 然后退出Setup程序。

# 标准**CMOS**设定

Standard CMOS Features菜单中的项目共分为13个类。每类不包含或包含 一个到一个以上的可修改项目。使用方向键选定您要修改的项目, 然后 使用<PgUp>或<PgDn>选择您所需要的设定值。

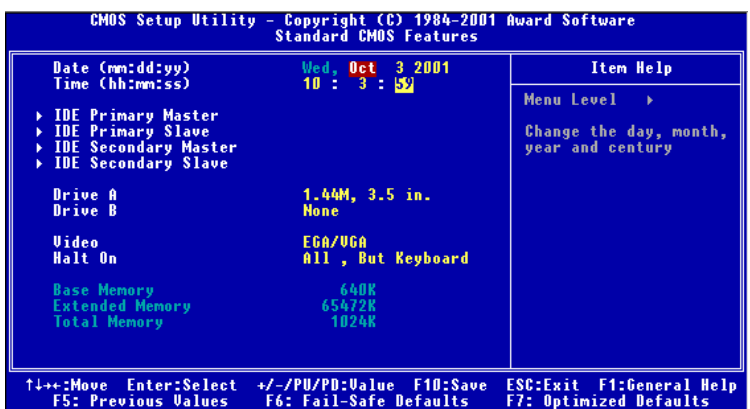

# **Date(**日期**)**

此项允许您设定您所希望的系统日期(通常是当前日期)。日期的格式是 <day><month><date><year>。

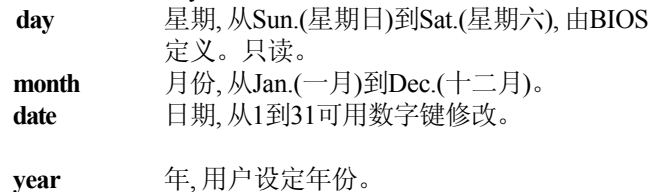

# **Time(**时间**)**

此项允许您设定您所希望的系统时间(通常是当前时间)。时间格式是 <hour><minute><second>。

#### **IDE Primary Master/Primary Slave/Secondary Master/Secondary Slave**

按PgUp/<+>或 PgDn/<->键选择您所使用的硬盘驱动器的类型, 驱动器 规格相应的显示在右边。

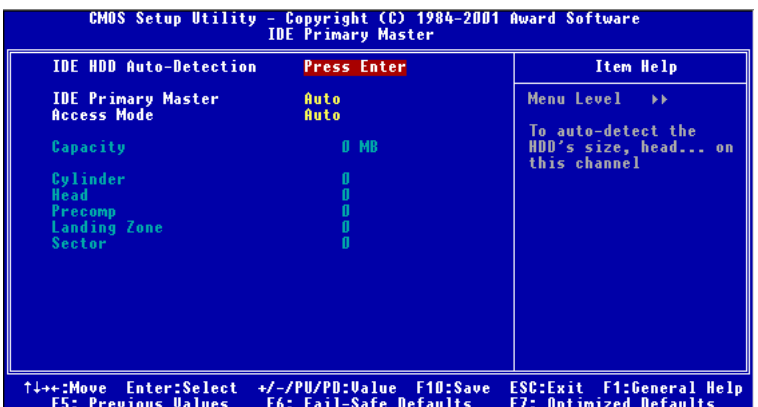

Cylinder(柱面) 柱面数 Head(磁头) 磁头数 Precomp(硬盘预写补偿) 硬盘预写补偿 Landing Zone(磁头停放区) 磁头停放的柱面区 Sector(扇区) 扇区数

Access Mode(访问模式) 设定值是Auto, CHS, LBA和Large Capacity(容量) 存储设备的格式化后存储容量

#### **Drive A/B(**驱动器**A/B)**

此项允许您设定所安装的软盘驱动器的类型。可选项为 *None*, *360K, 5. 25 in.*, *1.2M, 5.25 in.*, *720K*, 3.5 in., *1.44M, 3.5 in., 2.88M, 3.5 in.*。

#### **Video(**视频**)**

此项是用来设定系统主显示器的视频转换卡类型。可选项为 *EGA/VGA* , *CGA 40*, *CGA 80* 和 *Mono*。

#### **Halt On(**停止引导**)**

此项决定系统在引导过程中遇到错误时,系统是否停止引导。可选项 为:

- *All Errors*(任何错误) 无论什么错误系统都会停止
- *No Errors*(忽略所有) 无论什么错误系统都不会停止
- *All, But Keyboard*(任何错误,除了键盘) 系统监测到除键盘错误外都会停止
- *All, But Diskette*(任何错误,除了磁盘) 系统监测到除磁盘错误外都会停止
- *All, But Disk/Key*(任何错误,除了磁盘和键盘) 系统监测到除磁盘和键盘错误外都会停止

# 高级**BIOS** 特性设定

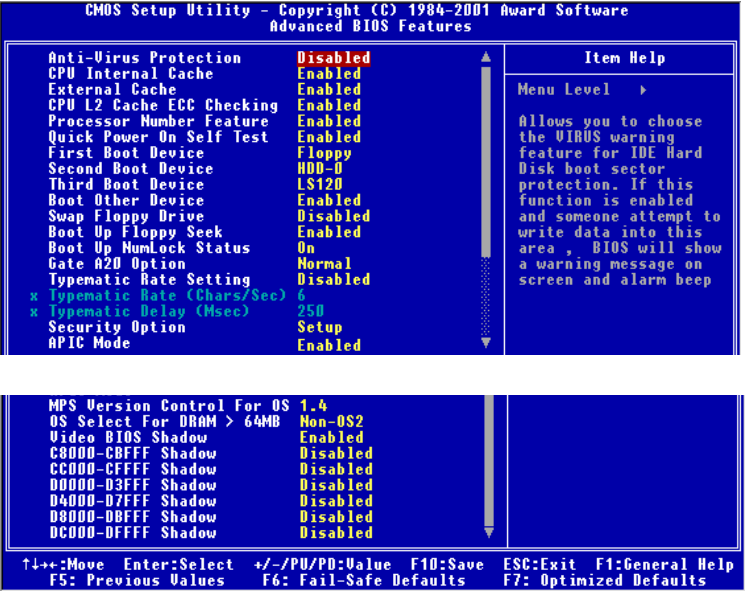

# **Anti-Virus Protection(**反病毒保护**)**

此项是用来设定 IDE硬盘引导扇区病毒入侵警告功能。此项设为启用 后,如果有程序企图在此区中写入信息, BIOS会在屏幕上显示警告信 息,并发出蜂鸣警报声。设定值为 *Disabled* 和 *Enabled*。缺省值为 *Disabled*。

# **CPU Internal/External Cache**(**CPU**内部**/**外部缓存)

缓存是比常规内存DRAM(系统内存)快的附加内存。为加快CPU访问 速度,当 CPU 请求数据时,系统把主DRAM中的请求数据传输到缓存 中。 此项允许您 Enable/Disable 内部缓存 (L1 或 level 1 缓存) 和外部缓存 (L2 或 level 2 缓存)。

## **CPU L2 Cache ECC Checking(CPU** 二级缓存**ECC**校验**)**

此项允许您启用或禁用ECC (错误校验码)功能, 此功能可以在数据 通过二级缓存时侦测和修正错误。设定值为*Enabled* 和 *Disabled*。缺省 值为*Enabled*。

#### **Processor Number Feature(**处理器序列号功能**)**

此项仅适用于Pentium<sup>甀</sup>II处理器。当设为E*nabled*时,系统会检测 CPU 的 序列号。如果您不想系统知道序列号, 选择*Disabled*。缺省值为 *Enabled*。

# **Quick Power On Self Test(**快速加电自检**)**

当此项设为*Enabled* 时,系统引导时间会缩短。因为系统将跳过一些检 测项目。设定值为*Enabled* 和 *Disabled*。缺省值为 *Disabled*。

# **First/Second/Third Boot Device(**第一**/**第二**/**第三引导设备**)**

此项允许您设定在BIOS搜索引导设备,尝试加载磁盘操作系统时的顺 序。设定值为:

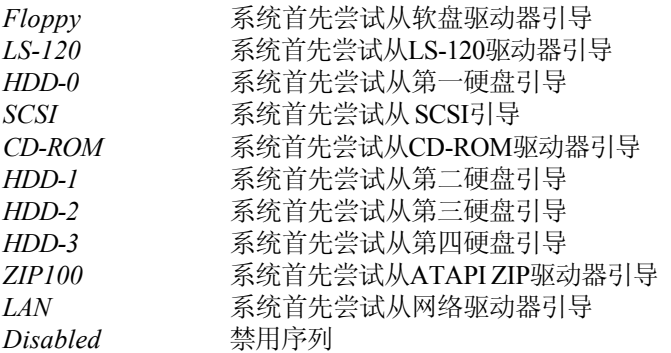

# **Boot Other Device(**其它设备引导**)**

将此项设定为*Enabled*时,允许系统在从第一/第二/第三设备引导失败 后,尝试从其它设备引导。

# **Swap Floppy Drive(**交换软盘驱动器盘符**)**

将此项设定为*Enabled*时,可交换软盘驱动器A和 B的盘符。缺省值是 *Disabled*。

# **Boot Up Floppy Seek(**启动时寻找软驱**)**

当设定为*Enabled*时,则在系统引导前, BIOS会检测软驱 A: 。设定值为 *Disabled* 和 *Enabled*。缺省值为 *Enabled*。

# **Boot Up NumLock Status**(启动时**Numberlock**键状态)

此项是用来设定系统启动后,NumLock 键的状态。当设定为 *On* 时,系 统启动后将打开Num Lock键,小键盘数字键有效。当设定为*Off* 时,系 统启动后Num Lock键关闭,小键盘方向键有效。设定值为*On* 和*Off*。缺 省值为*On*。

#### **Gate A20 Option**(**Gate A20** 选择)

此项是用来设定GateA20状态。A20指扩展内存的开头64KB。当选择缺 省值Fast时, GateA20是由端口92或芯片组的特定程序控制的, 它可以 使系统速度更快。当选择Normal时, A20是由键盘控制器或芯片组硬件 控制的。

# **Typematic Rate Setting**(键盘输入速率设定)

此项是用来启用或禁用键盘输入速率, 它包括: Typematic Rate (字元输 入速率) 和 Typematic Delay(字元输入延迟)两项。

#### **Typematic Rate, Chars/Sec**(字元输入速率,字元**/**秒)

当键盘输入速率设定为启用后,此项允许您设定字元输入速率(字元/ 秒)。设定值为 *6*, *8*, *10*, *12*, *15*, *20*, *24* 和 *30*。

# **Typematic Delay, Msec**(字元输入延迟,毫秒)

此项允许您设定,持续按下某一键时,字元重复的时间间隔。设定值有 *250*, *500*, *750* 和*1000*。

#### **Security Option**(安全选择)

此项用来规定应用的BIOS密码保护类型。设定值如下所述:

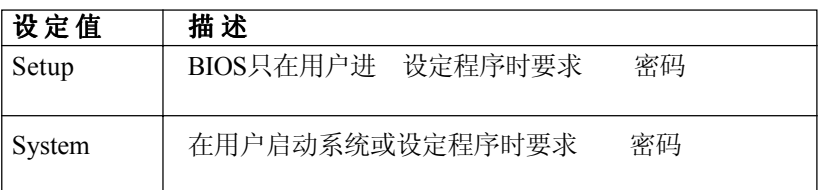

# **APIC Mode**(**APIC** 模式)

该项允许打开或关闭 APIC (高级可编程中断控制器)。符合 PC2001设计 手册的系统都能运行 APIC 模式。打开 APIC 模式可以扩充系统可用的 IRQs 资源。设置值为:Enabled和Disabled。

# **MPS Version Control For OS**(操作系统**MPS** 版本控制)

该项允许您为操作系统选择不同的 MPS (多处理器规格) 版本。您必须 选择您的操作系统支持的 MPS 版本。您可以从您的操作系统供应商处 获悉正确的版本。设定值为: 14和11。

# **OS Select for DRAM > 64MB(**操作系统使用内存大于**64MB)**

此项允许您在OS/2 操作系统下使用大于64MB的DRAM。当选择缺省值 *Non-OS2*, 您不能在 OS/2 操作系统下使用大于64MB的DRAM。选择O*S2* 就可以在 OS/2 操作系统下使用大于64MB的DRAM。缺省值为N*on-OS2*。

#### **Video BIOS Shadow(**视频**BIOS**映像**)**

此项选择是否将视频BIOS 复制到RAM 中,如果选择*Enabled* ,能够加 快视频速度。设定值为*Enabled* (缺省值) 和*Disabled*。

## **C8000-CBFFF/CC000-CFFFF/D0000-D3FFF/D4000-D7FFF/D8000- DBFFF/DC000-DFFFF Shadow(C8000-CBFFF/CC000-CFFFF/D0000- D3FFF/D4000-D7FFF/D8000-DBFFF/DC000-DFFFF**映像**)**

此项是用来决定是否将适配器的ROM中特定地址范围中的内容复制到 RAM中, 这样可提升话配器ROM固件的性能表现。但您必须知道每个 适配器ROM占据的RAM中的映像地址范围。设定值为*Enabled*和 *Disabled* (缺省值)。

# 高级芯片组特性设定

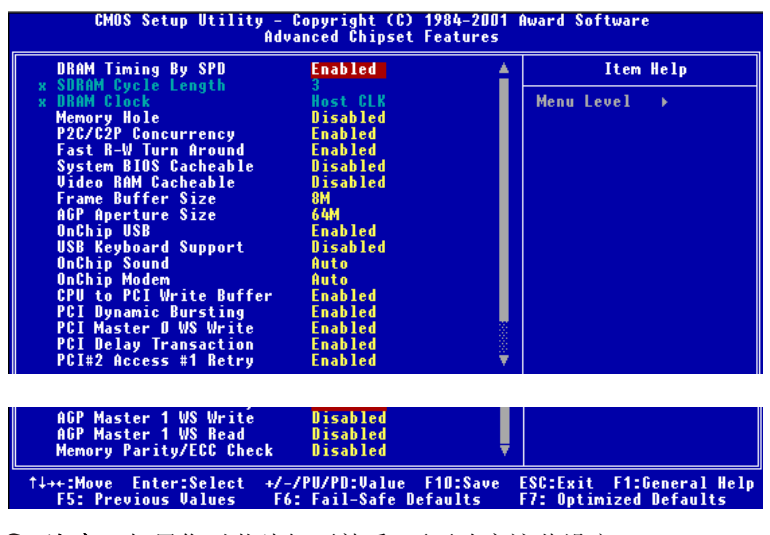

# ○ 注意: 如果您对芯片组不熟悉, 不要改变这些设定。

# **DRAM Timing by SPD(**通过**SPD** 设置**DRAM**速度**)**

此项设定DRAM的速度是否由DRAM上的SPD(Serial Presence Detect)芯 片中的内容决定。当设定为 *Enabled* 时, DRAM Cycle Length (DRAM 周期长度) 和DRAM Clock (DRAM时钟)的值都由BIOS根据SPD芯片中的 内容进行配置。

# **SDRAM Cycle Length(SDRAM**周期长度**)**

此项控制CAS延迟,它可决定SDRAM收到一条读指令与执行这条指令 之间的时间延迟。设定值为 *2* 和 *3* (时钟周期)。*2* 可以提升系统性能表 现,而 *3* 能提供更稳定的性能表现。

#### **DRAM Clock(DRAM**时钟**)**

主板芯片组支持主时钟频率与DRAM时钟频率之间的同步和异步模式。 设定值是:

*Host CLK* DRAM时钟频率等于主时钟频率

*HCLK-33M* DRAM时钟频率等于主时钟频率减33MHz。比如主 时钟频率为133MHz,DRAM时钟频率就是100MHz *HCLK+33M* DRAM时钟频率等于主时钟频率加33MHz。比如主

时钟频率为100MHz,DRAM时钟频率就是133MHz

#### **Memory Hole(**内存空洞**)**

为了提升性能表现,内存中的某些空间可以保留给ISA卡。这部分被映 射到内存中的空间必须小于16MB。当这部分空间被保留后就不能再作 为缓存。设定值为*Enabled* 和 *Disabled* (缺省值)。

#### **P2C/C2P Concurrency(P2C/C2P**并行性**)**

此项用来启用或禁用PCI to CPU 和 CPU to PCI并行性功能, 即允许PCI 到 CPU的同步数据传输。选择缺省值 *Enabled* 可以提升系统的性能表现。

#### **Fast R-W Turn Around(**快速读写转向**)**

此项是用来控制快速读写转向功能。设定值为 *Enabled* 和 *Disabled* (缺 省值)。 *Enabled* 可以提升系统性能表现,而 *Disabled*能提供更稳定的性 能表现。

# **System BIOS Cacheable(**系统**BIOS**缓存**)**

系统 BIOS ROM 的 F000h-F0000h部分可以复制到 RAM 中以提高执行速 度。选择 *Enabled*,允许F0000h RAM内存段的内容写入缓存和从缓存读 出。这样可以获得更好的系统性能表现。但是,如果有任何程序对此内 存区域有写入操作,会导致系统出错。设定值为*Enabled* 和 *Disabled* (缺 省值)。

## **Video RAM Cacheable(**视频**RAM**缓存**)**

此项可以启用视频内存缓冲,这样可以获得更好的系统性能表现。设定 值为 *Enabled* 和*Disabled* (缺省值)。

# **Frame Buffer Size(**帧缓冲大小**)**

帧缓冲即视频内存,其中存储了视频显示的数据 (帧)。此项是用来确定此 帧缓冲的大小。较大的帧缓冲可以提升视频性能的表现。设定值为*2M*, *4M* 和 *8M* (缺省值)。

#### **AGP Aperture Size(**加速图形口口径尺寸**)**

选择加速图形口 (AGP)口径尺寸。口径是用于图形内存地址部分的PCI 内存地址范围。符合口径范围的主周期不经译码直接传递给AGP。选项 有 *4M*, *8M*, *16M*, *32M*, *64M* 和 *128M*。

## **OnChip USB(**板载**USB)**

此项是用来启用或禁用USB端口。设定值有 *Enabled* 和 *Disabled*。缺省 值是*Enabled*。

#### **USB Keyboard Support(USB**键盘支持**)**

如果您的系统中安装了USB接口的键盘,将此项设为*Enabled*。缺省值 是 *Disabled*。

#### **OnChip Sound(**板载声卡**)**

如果设为*Auto*允许主板自动侦测系统中是否安装有音频设备。如果检测 到了此类设备,就会启用板载的音频控制器;如果没有将禁用板载控制 器。如果您需要使用其它的控制卡连接音频设备,将此项设为禁用。设 定值为 *Auto* (缺省值) 和 *Disabled*。

#### **OnChip Modem(**板载**Modem)**

如果设为*Auto*允许主板自动侦测系统中是否安装有Modem。如果检测到 了此类设备,板载的Modem控制器就会被启用;如果没有,将禁用板载 控制器。如果您需要使用其它的控制卡连接Modem,将此项设为禁用。 设定值为 *Auto*(缺省值) 和 *Disabled*。

#### **CPU to PCI Write Buffer(CPU** 到 **PCI**写缓存**)**

当设定为 *Enabled*时,CPU可将数据写入PCI写缓存,而不需要等待一个 PCI总线周期的结束。当设为*Disabled*时,CPU必须等待每个时钟周期的 结束,直到PCI总线发出可接收数据的信号。

#### **PCI Dynamic Bursting(PCI** 动态突发传输**)**

当设定为*Enabled*时,每个写操作都将先存入写缓存。此后,可突发的 操作将会在PCI总线上产生突发性传输而不可突发性的操作则不会。

# **PCI Master 0 WS Write**(**PCI** 总线写入**0**等待状态)

当设定为 *Enabled*时,对PCI 总线的写入操作为零等待状态。缺省值为 *Enabled*。

#### **PCI Delay Transaction**(**PCI** 延迟处理)

芯片组内建了一个32-bit 写缓存,可支持延迟处理周期。选择*Enabled* 可 支持对PCI规格Version 2.1的支持。缺省值是*Enabled*。

#### **PCI #2 Access #1 Retry**(**PCI #2** 访问**PCI #1**)

当设定为 *Disabled*时,PCI #2 对PCI #1 的访问不会断开,直到访问结束 (缺省值)。当设定为*Enabled*时,如果PCI#2 对PCI#1访问失败后的重试 次数超过了最大值,PCI#2会被断开。缺省值为*Enabled*。

## **AGP Master 1 WS Write**(**AGP** 总线写入**1**个等待状态)

当设定为 *Enabled*时,系统将在AGP总线的写周期中插入一个等待状 态。缺省值为 *Disabled*。

#### **AGP Master 1 WS Read**(**AGP** 总线读操作**1**个等待状态)

当设定为 *Enabled*时,对AGP总线的读周期中插入一个等待状态。缺省 值为*Disabled*。

#### **Memory Parity/ECC Check**(内存奇偶校验**/ECC**校验)

将此项设为 Enabled时,将检查安装在您系统中的DRAM是否支持奇偶 校验或者ECC(错误校验码)校验。缺省值是*Disabled*。

# 整合周边

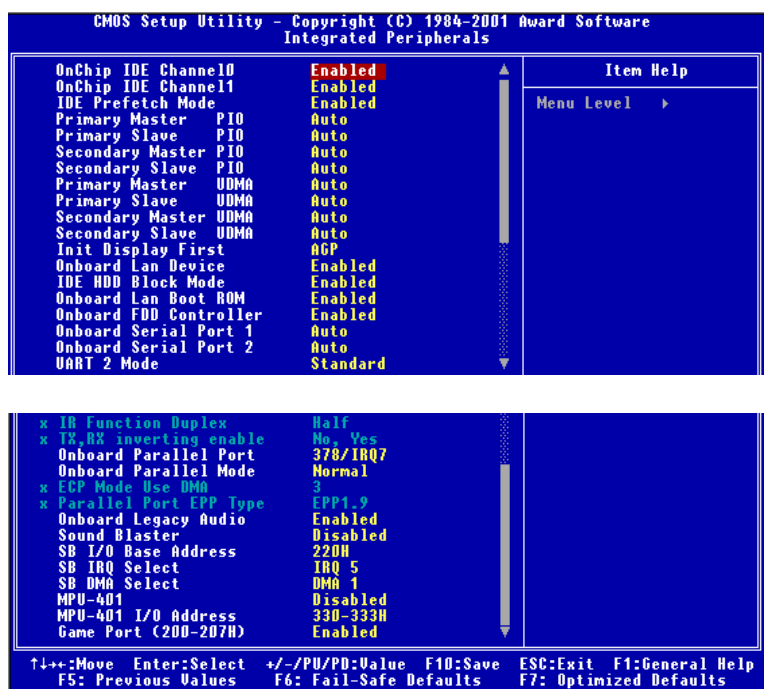

# **OnChip IDE Channel0/1(**板载**IDE**通道**0/1)**

整合周边控制器包括了一个 IDE接口,可支持两个IDE 通道。选择缺省 值 *Enabled* 可分别激活两个通道。

# **IDE Prefetch Mode(IDE**预读取模式**)**

板载 IDE 驱动器接口支持预读取模式,可获得更快的驱动器访问。如果 您的第一IDE设备或第二IDE设备接口不支持预读取模式,将此项设为 *Disabled* 。

# **Primary/Secondary Master/Slave PIO(**第一**/**第二 主**/**从**PIO)**

此四项允许您设定板载IDE接口上所连的四个IDE设备以 PIO(可编程输 入/输出)模式运行。模式 0~4 提供逐个提升的性能。如果选择Auto模

式,BIOS将自动选择每个IDE设备运行的最佳模式。

#### **Primary/Secondary Master/Slave UDMA(**第一**/**第二 主**/**从**UDMA)**

Ultra DMA 功能只有在您的 IDE 设备支持此功能并且您的操作环境包含 DMA驱动时才有效。如果您的硬盘和软件都支持Ultra DMA, 选择 Auto (缺省值)可使 BIOS支持生效。

#### **Init Display First(**显示初始化**)**

此项规定哪一块 VGA卡是您计算机的主图形适配器。可选项有*PCI Slot* 和*AGP*。缺省值是*AGP*。

#### **Onboard Lan Device(**板载网络设备**)**

此项可以用来启用或禁用板载网络控制器。设定值有*Enabled* (缺省值) 和 *Disabled*。

#### **IDE HDD Block Mode(IDE**硬盘块模式**)**

您可使用此项来设定您的硬盘控制器采用具有更快传输速度的块模式控 制硬盘数据的写入读出。块模式也称为块传输,多命令或多扇区读写。 设为*Enabled*,IDE 控制器使用块模式;设为*Disabled*,硬盘控制器使用 标准模式。缺省值是 *Enabled*。

# **Onboard Lan Boot ROM** (板载网络启动只读存储器)

网络启动只读存储控制器能够远程网络启动或安装软件、更新数据。该 项讲述了怎样调用板载网络控制器启动只读存储器。

#### **Onboard FDD Controller(**板载软盘控制器**)**

此项用来启用或禁用板载软盘控制器。如果您的主板上连有软盘驱动 器,将此项设为*Enabled* 。

# **Onboard Serial Port 1/2(**板载串行端口**1/2)**

此项规定了板载串行端口1(COM 1)/串行端口2 (COM 2)的基本输入输出 端口地址和中断。选择*Auto*,BIOS会自动分配正确的输入输出端口地 址。可选项目有 *Auto, 3F8/IRQ4*, *2F8/IRQ3*, *3E8/IRQ4*, *2E8/IRQ3* 和 *Disabled*。缺省值是*Auto*。如果您系统中配有 ISA外接卡我们建议您按 以下方式设置:

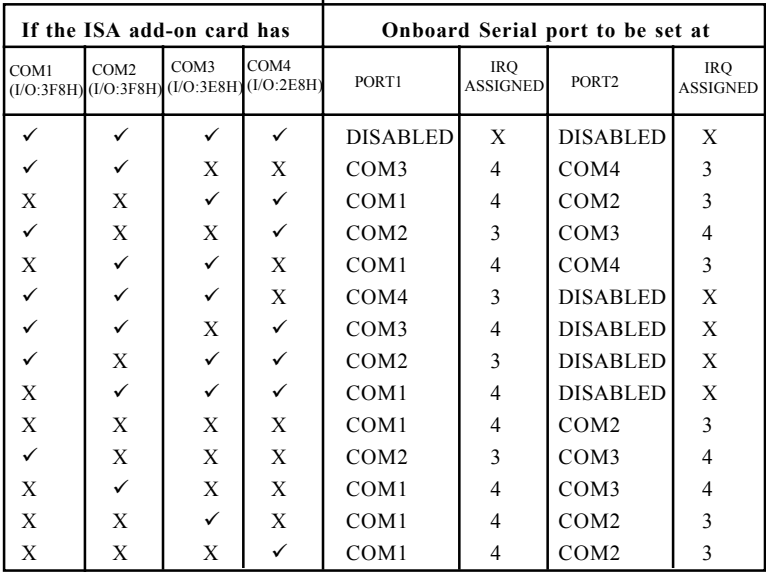

# **UART 2 Mode(UART 2**模式**)**

您可通过此项规定串行端口"COM2"的操作模式。设定值有:

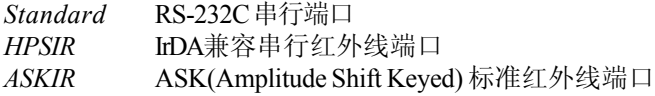

# **IIR Function Duplex(**双工红外线功能**)**

此项设定红外线设备与COM2连接的全双工或半双工模式。全双工模 式允许两个方向的同时数据传输。半双工模式只允许某一时刻一个方向 的数据传输。设定值是*Half*(半)和*Full*(全)。缺省值是*Half*。

# **TX, RX inverting enable(TX, RX**反向启用**)**

此项允许您启用TXRX反向, 这是由不同的H/W设备决定的。由于改 变此项的默认值可能会导致系统出错,所以建议您不要修改此项值。设 定值是"No,Yea"(缺省值),"Yes,No","Yes,Yes","No,  $No''$ 。

#### **Onboard Parallel Port(**板载并行端口**)**

此项规定了基本输入输出端口地址和板载并行端口中断。设定值有*378/ IRQ7*, *278/IRQ5*, *3BC/IRQ7* 和 *Disabled*。缺省值为*378/IRQ7*。如果您系 统中配有ISA外接卡我们建议您按以下方式设置:

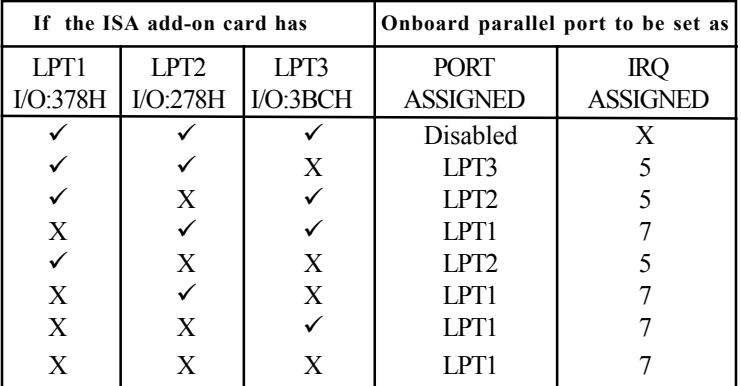

**●注意:** 如果板载并行端口中断与ISA 外接卡中断产生冲突, 并行端口设 备将不能正常工作。请禁用其中的一个设备。

# **Onboard Parallel Mode(**板载并行端口模式**)**

此项是选择并行端口的工作模式:*Normal*, *EPP*, *ECP*或 *ECP+EPP*。缺 省值是 *Normal*。

# **ECP Mode Use DMA(**使用**DMA**的**ECP**模式**)**

此项规定了在并行端口设定为*ECP*或*ECP+EPP*模式时,并行端口使用 的DMA通道 1 或 3。

#### *AWARD*® *BIOS* 设定

## **Parallel Port EPP Type(**并行端口的**EPP**类型**)**

如果并行端口设定为*EPP*或*ECP+EPP* 模式,此项可选择并行端口使用 的EPP版本。设定值有 *EPP1.7* 和 *EPP1.9*。

# **Onboard Legacy Audio(**板载声卡**)**

此项是用来启用或禁用板载声卡功能和以下与声卡相关的BIOS设定。

#### **Sound Blaster(Sound Blaster**功能**)**

此项用来启用或关闭板载Sound Blaster功能。如果您想运行Sound Blaster兼容游戏,您必须将此项设为*Enabled*。

# **SB I/O Base Address(SB** 输入输出基地址**)**

此项规定了Sound Blaster 的输入输出基地址。设定值有 220H, 240H, 260H 和 280H。

#### **SB IRQ Select(SB**中断选择**)**

此项规定了Sound Blaster中断请求号。设定值有 IRQ 5, IRQ 7, IRQ 9 和 IRQ 10。

#### **SB DMA Select(SB** 的**DMA**选择**)**

此项规定了Sound Blaster的DMA通道。设定值有 DMA 1, DMA 2, DMA 3 和 DMA 0。

#### **MPU-401(MPU-401)**

此项用来启用或禁用 MPU-401 接口 (Yamaha Sound Blaster 模式)。

#### **MPU-401 I/O Address(MPU-401**输入输出地址**)**

此项用来选择MPU-401接口的基本输入输出端口地址。设定值为*330- 333H*, *300-303* 和 *310-313*。

#### **Game Port (200-207H)** 游戏端口**(200-207H)**

此项用来启用或禁用Joystick/Game端口。

# 电源管理设定

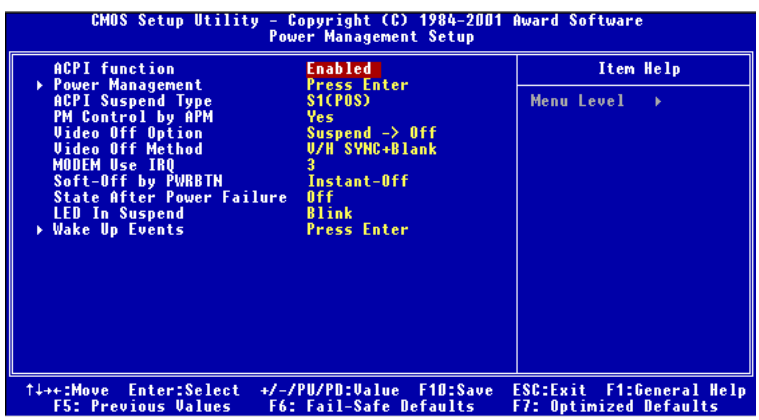

# **ACPI Function(ACPI**功能**)**

此项可激活ACPI (高级配置和电源管理界面)功能。如果您的操作系 统具有ACPI-aware功能,比如Windows 98SE/2000/ME, 选择*Enabled*。设 定值有 *Enabled* 和 *Disabled*。缺省值是 *Enabled*。

# **Power Management(**电源管理**)**

按 <Enter>键,可进入电源管理项子菜单。

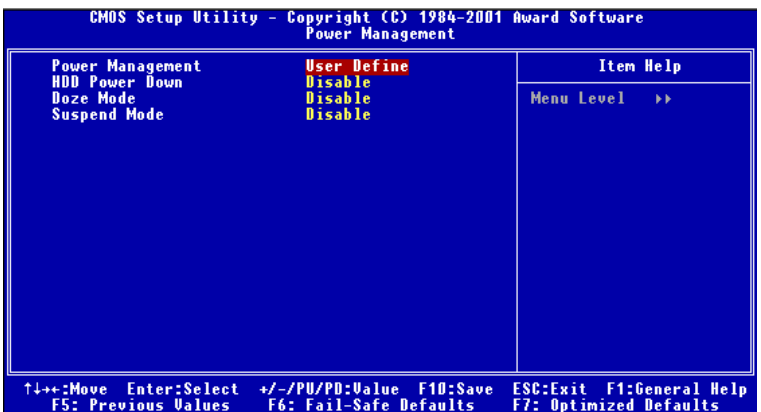

#### **Power Management(**电源管理**)**

此项是用来选择节能的多少(或类型), 节能模式有以下几种: DozeMode (睡眠模式), Suspend Mode(挂起模式) 和 HDD Power Down(关闭硬盘模 式) 。电源管理模式共有以下三种选择:

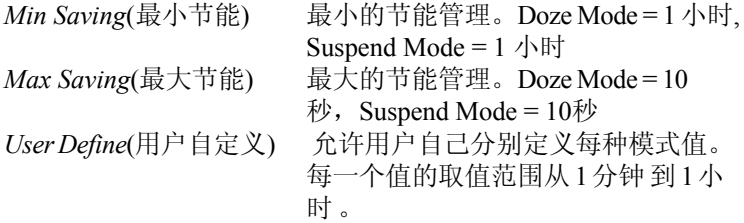

#### **HDD Power Down(**硬盘关闭**)**

如果在此项设定的时间范围内没有检测到硬盘活动, 硬盘会被关闭, 而 其他设备保持激活状态。设定值有 *Disable* 和 *1* 至 *15* Min。

#### **Doze Mode(**睡眠模式**)**

如果在此项设定的时间范围内没有检测到系统活动, C P U时钟将自动 运行在一个较低的速度,而其它设备保持原先的全速状态。设定值有 *Disable*, *1 Min*, *2 Min*, *4 Min*, *6 Min*, *8 Min*, *10 Min*, *20 Min*, *30 Min*, *40 Min* 和 *1 Hour*。

#### **Suspend Mode(**挂起模式**)**

如果在此项设定的时间范围内没有检测到系统活动,所有设备除了 CPU 都会被关闭。设定值有*1 Min*, *2 Min*, *4 Min*, *6 Min*, *8 Min*, *10 Min*, *20 Min*, *30 Min*, *40 Min* 和 *1 Hour*。

#### **ACPI Suspend Type(ACPI**挂起类型**)**

此项规定了ACPI功能的节能模式。若您的操作系统支持ACPI,例如: Windows 98SE, Windows ME 和 Windows 2000,您可进入该项进行设置, 选择待命模式 S1(POS) 或 S3(STR) 。选项如下:

*S1 (POS)* S1 睡眠模式是一种低耗电状态。处于此状态时,没 有系统上下文会丢失(CPU或芯片组), 硬件保持所有 系统上下文。

*S3 (STR)* S3 睡眠模式是一种低耗电状态。处于此状态时,系 统配置信息和已打开的应用程序或文件保存在主内 存中,而其它大多数硬件设备都会关闭以节能。存 储在内存中的相关信息可以在唤醒事件发生后用来 恢复系统。

#### **PM Control by APM(APM**控制电源管理**)**

当设定为*Yes*时,能激活高级电源管理功能(APM)以增强最大节能效果 并且停止CPU 内部时钟。设定值有*Yes*和*No*。

#### **Video Off Option(**显示关闭选择**)**

设定值是 Always On, Suspend 和All Modes。此项是用来选择显示器在 何种情况下关闭。

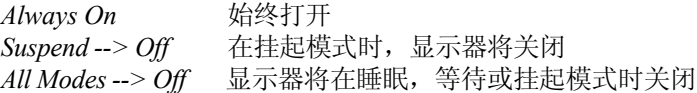

# **ideo Off Method(**显示关闭方式**)**

此项决定显示器关闭方式:

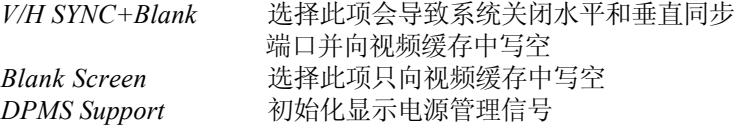

# **MODEM Use IRQ(MODEM**使用中断**)**

为系统中的MODEM分配中断请求(IRQ)。所选中断的活动总是能唤醒系 统。设定值有*3*, *4*, *5*, *7*, *9*, *10*, *11* 和 *NA*。

# **Soft-Off by PWRBTN(**电源键的软关闭**)**

此项允许用户将电源键设为普通的电源开关或者是软关闭键。设定值 有:

*Instant-Off*(瞬间关闭) 电源键就是普通的电源开关键。 *Delay 4 Sec*(延迟四秒) 当您按下电源键时系统进入挂起/睡眠 模式,当按下电源键超过四秒时电源 切断。

## **State After Power Failure(**加电失败后状态**)**

此项规定加电失败后或者引导过程被打断后,系统是否重起。可选设定 有:

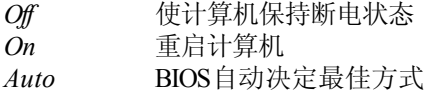

#### **LED In Suspend(**挂起状态时指示灯**)**

此项用来设定机箱上的电源指示灯如何显示挂起状态。设定值有:

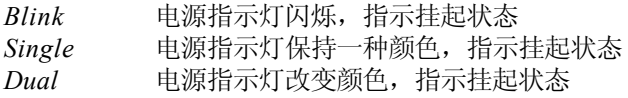

## **Wake Up Events(**唤醒事件**)**

按 <Enter>键进入子菜单,如下图所示:

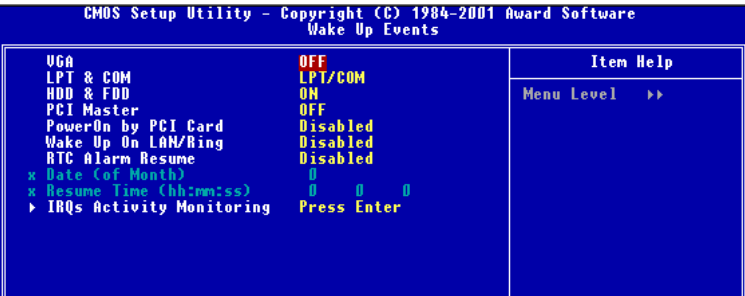

## **VGA, LPT & COM, HDD & FDD, PCI Master, Wake Up On LAN, PowerOn by PCI Card, Modem Ring Resume(VGA,** 并行端口 **&** 串行端口**,**硬盘 **&** 软驱**, PCI Master,** 局域网唤醒**, PCI** 卡启动**, Modem** 铃音唤醒**)**

这些项决定系统是否会被这些事件活动或侦测到的特定硬件或周边设备 的输入信号唤醒。

**○注意**: 如果要使用局域网唤醒或Modem铃音唤醒功能, 您必须安装支持 此功能的网卡或 *Modem*。

#### **RTC Alarm Resume(RTC**定时启动**)**

此项用来启用或禁用定时(时间/日期)启动系统功能。设定值有 *Enabled* 和 *Disabled*。

# **Date, of Month(**日期,月日**)**

规定定时启动的日期。设定值为 *0~31*。

# Resume Time, hh:mm:ss(启动时间, 小时: 分钟: 秒

规定定时启动的时间。格式是 <hour><minute><second>。

#### **IRQs Activity Monitoring(**中断活动监视**)**

按 <Enter>键可进入子菜单,如下图所示:

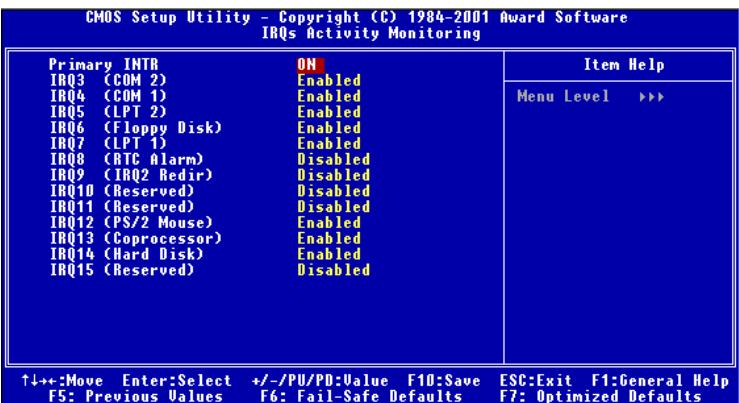

**Primary INTR**

当此项设定为 *On*,发生的任何事件都会唤醒系统。

# **IRQ3~IRQ15(**中断**3~**中断**15)**

启用或禁用对选定中断的监视。如果设定为 *Enabled*,此选定中断的活 动会阻止系统进入节电模式或将系统从节电模式中唤醒。

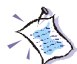

注意:*IRQ (*中断请求*)*是系统分配给输入/输出设备的资源。当一个 输入/输出设备需要获得系统的注意时,它将会释放一个中断信号。 在操作系统收到 此中断信号后,一旦操作系统做好准备,系统会中 断当前的操作,而执行输入输出设备要求的操作。

第三章

# **PnP/PCI** 配置

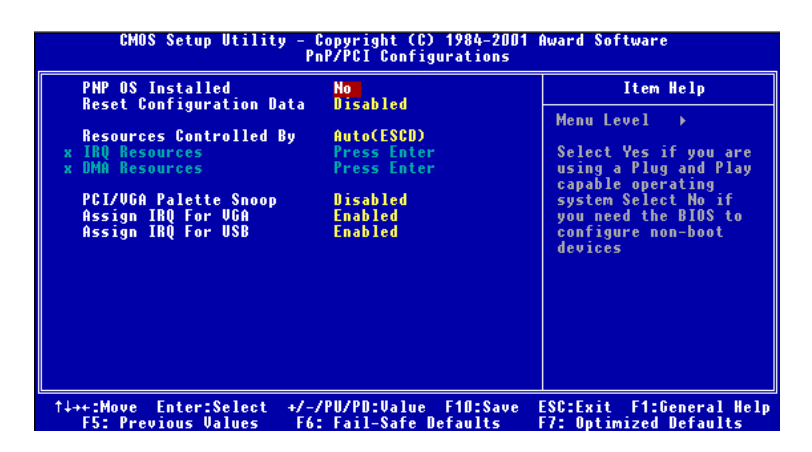

# **PNP OS Installed(**即插即用操作系统安装**)**

当设定为*YES*,BIOS只会初始化用于系统引导的即插即用外接卡 (VGA, IDE, SCSI)。剩余的外接卡的初始化将由即插即用操作系统 如Windows 95/98来完成。当设定为N*O*,BIOS会初始化所有的即插即用 外接卡。所以,当您的操作系统支持即插即用功能,选择*Yes*。

#### **Reset Configuration Data(**重置配置数据**)**

ESCD (扩展系统配置数据)是BIOS用来存储即插即用设备和非即插即用 设备信息的一种方法,这些设备的信息以字符串的形式存储。当设定为 *Enabled*,系统会重建ESCD,而且您会在系统启动时看到揈SCD Update Successfully (ESCD更新成功)的字样。

#### **Resources Controlled By(**资源控制于**)**

如果选择*Auto(ESCD)*,BIOS会自动配置所有的引导和即插即用兼容设 备,并且为这些设备分配系统资源,比如中断请求。但是,此功能要求 您的操作系统必须是即插即用操作系统,比如Windows 5/98。如果您 希望手动配置,选择 *Manaul*。

#### **IRQ/DMA Resources(IRQ/DMA**资源**)**

此项仅在**Resources Controlled By**设为*Manual*时才有效。按 <Enter>键, 您可以进入子菜单选项。**IRQ Resources** & **DMA Resources**列出了中断3/ 4/5/7/9/10/11/12/14/15 和 DMA 0/1/3/5/6/7, 用户可对每个IRO/DMA设定 一种类型,具体何种类型取决于所使用IRQ/DMA设备的类型。设定值 有:

*PCI/ISA PnP* 对于PCI 或 ISA总线结构的即插即用兼容设备 *Legacy ISA* 对于要求一个特别中断,并且兼容于 PC AT 总线 规格的设备

#### **PCI/VGA Palette Snoop(PCI/VGA**调色板侦测**)**

PCI /VGA调色板是用来对视频设备进行色彩设定的。一些VGA卡不能立 即显出色彩,需要到VGA调色板中测定选用什么色彩。打开VGA调色板 侦测 将两个VGA设备的调色板寄存器设置成相同的。 若系统中装有非 标准的VGA适配卡,例如MPEG 卡,一定要将该项设置成Enabled 。

# **Assign IRQ For VGA/USB(**为**VGA/USB**设备分配中断请求**)**

当设定为 *Enabled*,允许BIOS为 VGA 卡/USB 设备分配中断。如果您想 释放中断,选择 *Disabled*。

# 第三章

# **PC** 健康状况

此部分是设定对硬件系统的实时监视,包括 CPU 温度,CPU 风扇速度和 核心电压值等。此项功能仅在主板带有硬件监视设备时才有效。

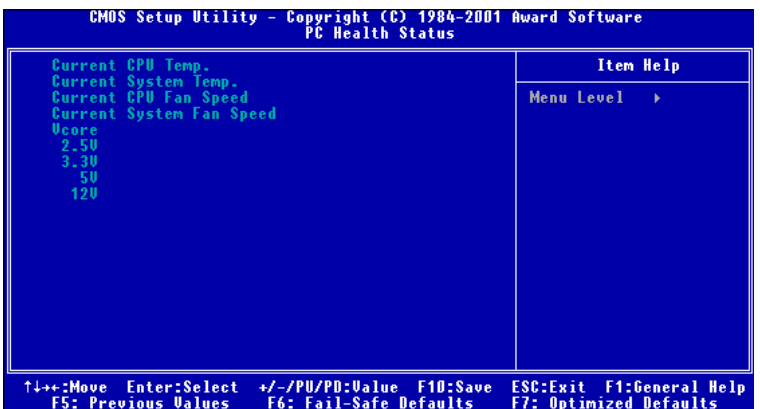

**Current CPU Temp., Current System Temp., Current CPUFAN1/2 Speed, Vcore, 2.5/3.3/5/12V(**当前**CPU**温度,当前系统温度,当前**CPU**风扇 **1/2**速度,核心电压,**2.5/3.3/5/12V)**

此项设定所有硬件监视设备或组件的状态显示功能,比如CPU电压, 温度和风扇速度。

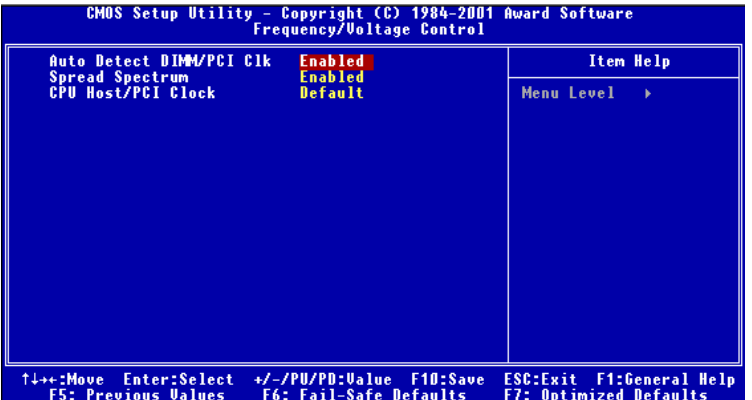

# **Auto Detect DIMM/PCI Clk(**自动侦测**DIMM/PCI**时钟频率**)**

此项是设定启用或禁用对系统中安装的 DRAM DIMM和PCI卡时钟频 率的自动侦测功能。当设置成*Enabled* 时,从空的*DIMM/PCI*插槽到最小 的电磁冲突(*EMI)*为止,系统将关闭时钟。设定值有*Enabled* (缺省值) 和 *Disabled*。

#### **Spread Spectrum(**频率范围**)**

当主板上的时钟震荡发生器工作时,脉冲的极值(尖峰)会产生EMI (电磁干扰)。频率范围设定功能可以降低脉冲发生器所长生的电磁干 扰,所以脉冲波尖峰会衰减为较为平滑的曲线。如果您没有遇到电磁干 扰问题,将此项设为Disabled,这样可以优化系统的性能表现和稳定 性。但是如果您被电磁干扰问题困扰,请将此项设定为Enabled,这样可 以减少电磁干扰。注意:如果您超频使用,必须将此项禁用。因为即使 时0.25%的峰值漂移(抖动)也会将25MHz(对于1GHzCPU)时钟速度 的短暂突发,这样会导致您超频的处理器锁死。

#### **CPU Host/PCI Clock(CPU**主时钟频率**/PCI**时钟频率**)**

此项设定CPU总线的主时钟频率(FSB前端系统总线)和PCI总线时钟频 率,并且提供给终极用户处理器超频的方法。如果设为*Default*, CPU总 线频率和 PCI 总线频率都会使用默认值。

# 加载故障保护**/** 优化缺省值

主菜单中此两项允许用户加载故障保护或优化缺省设置值来恢复BIOS。 优化缺省值是主板制造商设定的优化性能表现的特定值。而故障保护是 BIOS 销售商设定的能提供稳定系统表现的设定值。

如果您选择加载 Fail-Safe Defaults(故障保护缺省值), 屏幕将显示以下信 息:

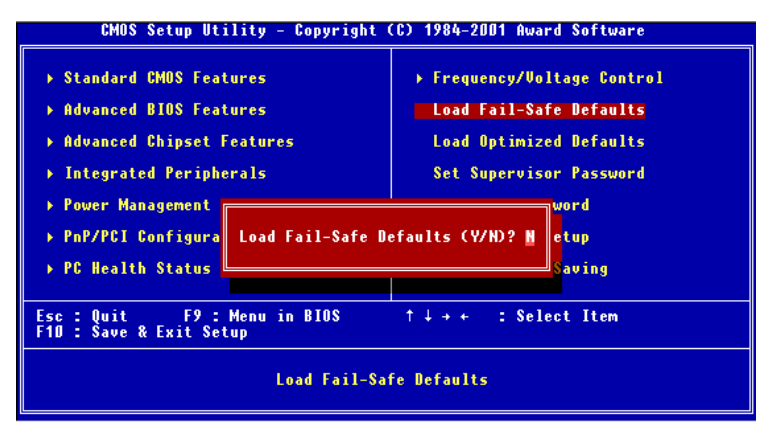

按 *Y* 加载 BIOS 缺省值,能提供稳定,但较低的性能表现。

当您选择加载 Optimized Defaults(优化缺省值),屏幕将显示以下信息:

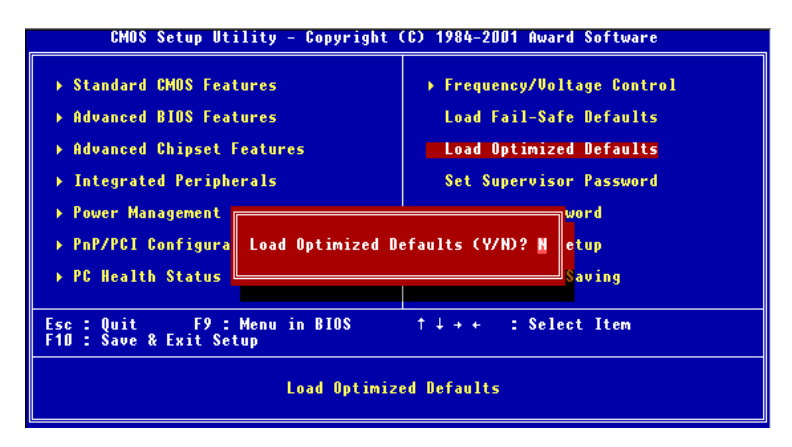

按 *Y*加载提供优化性能表现的工厂设定值。

# 设定管理员**/** 用户密码

当您选择此功能,以下信息将出现:

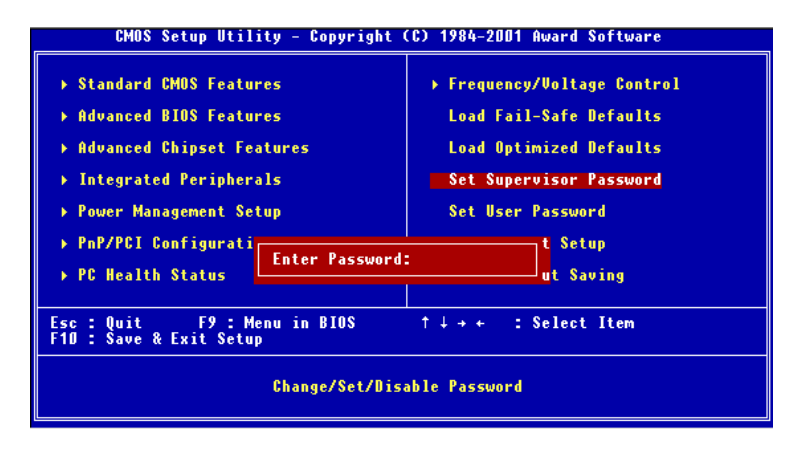

输入密码,最多八个字符,然后按<Enter>键。现在输入的密码会清除所有 以前输入的CMOS密码。您会再次被要求输入密码。再输入一次密码, 然 后按<Enter>键。您可以按<Esc>键,放弃此项选择,不输入密码。

要清除密码,只要在弹出输入密码的窗口时按 <Enter>键。屏幕会显示一 条确认信息,是否禁用密码。一旦密码被禁用,系统重启后,您可以不需 要输入密码直接进入设定程序。

一旦使用密码功能,您会在每次进入BIOS设定程序前,被要求输入密码。 这样可以避免任何未经授权的人改变您系统的配置信息。

此外,启用系统密码功能,您还可以使BIOS在每次系统引导前都要求输入 密码。这样可以避免任何未经授权的人使用您的计算机。用户可在高级 BIOS特性设定中的Security Option(安全选择)项设定启用此功能。如果将 Security Option设定为*System*,系统引导和进入BIOS设定程序前都会要求 密码。如果设定为 *Setup* 则仅在进入BIOS设定程序前要求密码。
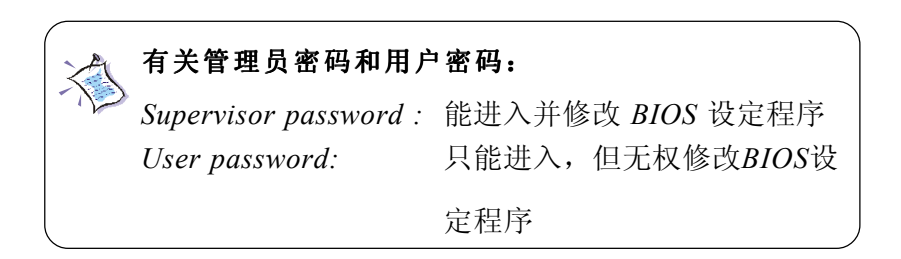

#### 第三章

# 保存后退出

如果您想退出设定程序,您可选择此项,保存修改并且退出。屏幕上会显 示以下信息:

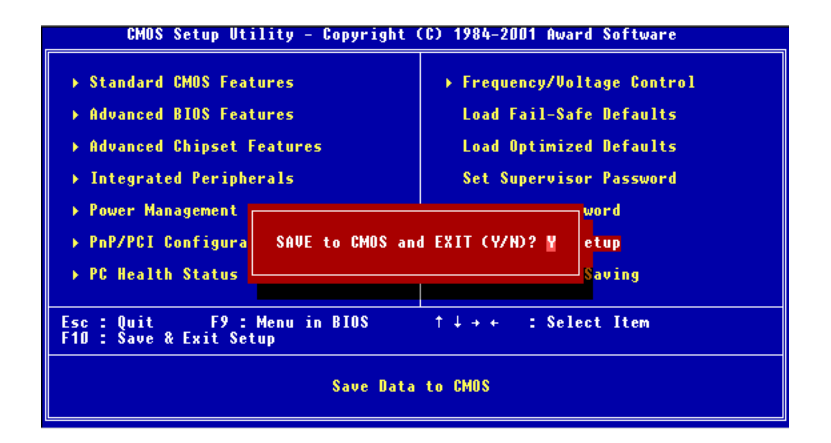

输入 *Y* 就能退出设定程序并且保存用户对RTC CMOS的修改 。

输入 *N* 返回设定程序。

# 不保存退出

如果您想退出设定程序,您可选择此项,放弃修改并且退出。屏幕上会显 示以下信息:

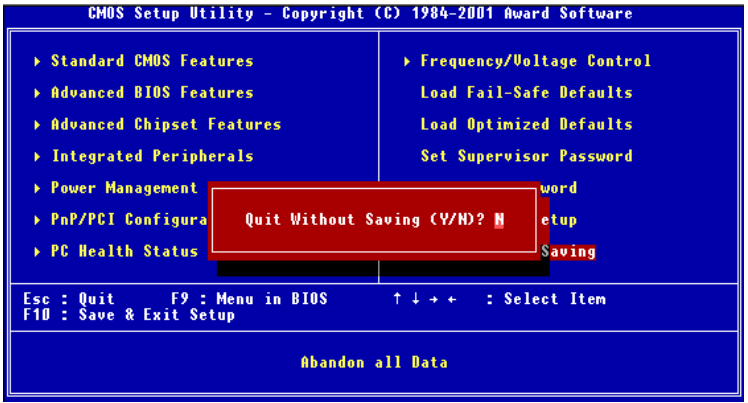

输入 *Y* 就能退出设定程序并且放弃对RTC CMOS的修改 。

输入 *N* 返回设定程序。

# 安装驱动 *4*

此章节将介绍一些驱动的安装,有 VIA 芯片组, AC97 音频, VGA , Realtek® 8100 高速以太网控制器和基本系统所需的驱动。在安装其他驱 动之前请确保首先安装的是 **VIA** 芯片组驱动。

本章包括以下内容

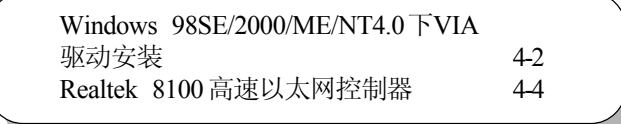

#### 第四章

## 在 **Windows 98SE/2000/ME/NT4.0** 下安装**VIA** 驱动程序

注意 *1:* 在 *Windows 2000* 下安装 *VIA* 驱动之前请先安装 *Windows 2000 Service Pack2* 或者更高的版本。 注意 *2:* 在 *Windows NT*下安装 *VIA* 驱动之前请先安装 *Windows NT4. 0 Service Pack 6* 或者更高的版本。

## 安装 **VIA®** 芯片组驱动

- *1.* 把CD-ROM 盘放入CD-ROM 驱动器。
- *2.* 光盘会自动运行并且显示安装屏幕。
- *3.* 单击 "VIA Chipset Drivers"后按照屏幕显示完成安装。
- *4.* 安装完新的芯片组驱动之后重启系统。

### **VIA® AC97 PCI** 声卡驱动安装

- *1.* 把CD-ROM 盘放入CD-ROM 驱动器。
- *2.* 进入我的电脑双击 CD-ROM 按钮,显示安装画面。
- *3.* 点击**VIA AC97 PCI Sound Drivers** 后按照屏幕显示完成安装。
- *4.* 重启系统。

#### **VIA® PLE133 VGA** 驱动

- *1.* 把CD-ROM 盘放入CD-ROM 驱动器。
- *2.* 进入我的电脑双击 CD-ROM 按钮。显示安装画面。
- *3.* 点击**VIA PLE/KLE133 VGA Driver**后按照屏幕显示完成安装。
- *4.* 重启系统。

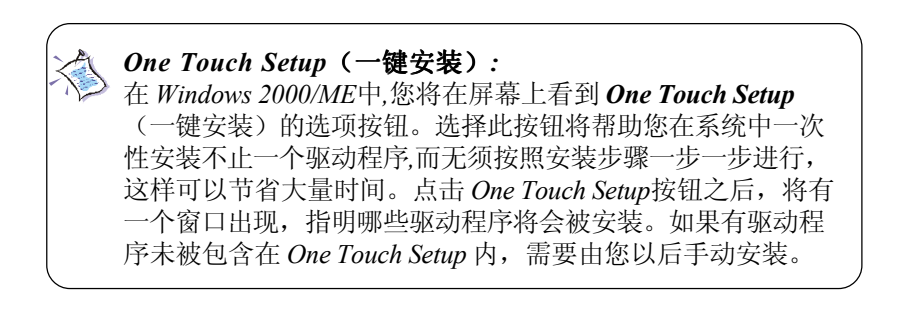

## **Realtek® 8100L** 高速以太网控制器

如果您的主板集成了 Realtek® 8100L局域网控制器,您必须安装 Realtek®网卡驱动才能实现局域网功能。Realtek® 8100L 是一个复杂的32 bit PCI 部件,具有增强分散-集合总线控制功能。它是真正的 32-bit架 构,使其能够使用四个DMA通道,在PCI总线上实现高速的数据传输。

## 特 点

- 符合IEEE802.3/802.3u的10BASE-T和100BASE-TX规范
- 32-bit PCI总线控制接口
- 软件向下兼容82557
- 内部发送和接收FIFOs (3 kbytes )
- 最小的IFS, 实现Back-to-back 100 Mbps传输率
- IEEPROM支持用户配置和个性化特点选择
- 高级配置和电源接口规格Revision 1.0, 及 PCI 电源管理规格兼容 Revision 1.0
- 局域网唤醒 (Magic Packet\*)功能,可在APM 和 ACPI模式下实现
- 支持D0 到 D3 低电压状态下, ACPI 数据包唤醒
- 支持IEEE 802.3u 自适应10BASE-T和 100BASE-TX
- 支持全双工或半双工的10/100 Mbps传输率
- $\bullet$  支持IEEE 802.3 $x$ 流控制

#### 驱动安装

#### **Windows® 98/2000/ME**下安装驱动

在 Windows® 98/2000/ME等系统下只要将 CD 插入 CD-ROM 驱动 器后光盘会自动启动。欲安装网卡驱动,只须点击屏幕上的"**Realtek Network Drivers**"按钮。

#### **Windows® NT4.0** 下安装

- *1.* 将 CD 插入 CD-ROM 驱动器。
- *2.* 将文件从 *CD-ROM*拷贝到 *drive:\Network\Realtek\8139\Winnt4* to 例如拷贝文件到 *C:\Lan*。
- *3.* 右击**Network Neighborhood**。
- *4.* 选择**Properties**。
- *5.* 点击 **Yes** 开始安装驱动。
- *6.* 点击**Next**。
- *7.* 选择 **Select from list**。
- *8.* 点击 **Have Disk** 指定网卡驱动路径。
- *9.* 键入现有网卡驱动的路径。承接上例,应该键入 *C:\Lan* 然后点 击**OK**。
- *10.* 当驱动被找到后点击**OK**。
- *11.* 按照屏幕上显示的点击**OK** 或者**Next**。
- *12.* 当 **Windows NT Setup** 窗口显示后将 Windows NT 的 光盘插入 CD-ROM 并将路径指向 CD-ROM 驱动器。点击**OK** 开始将 Windows NT 文件拷贝到系统中。
- *13.* 按照屏幕显示完成安装。
- *14.* 重启系统。

#### 在其操作系统下安装驱动

为不同的操作系统选择安装程序。 例如 Linux, 将提供的光盘插入 CD-ROM 驱动器。运行或键入路径

CD-ROM drive*:\Network\Realtek\8139\Help8139.exe*

按空格键继续,屏幕上列出了针对不同操作系统的网卡驱动。选择您所 使用的操作系统,然后按提示操作。